# ZOTERO書目管理軟體

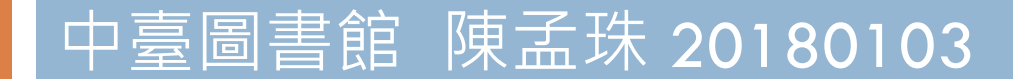

# Zotero書目管理軟體

- Zotero資料庫提供書目儲存、管理及在文章自動產生參考文 獻的功能,可作為寫作報告、論文使用。
- □ 1.【書目儲存】可從圖書館中文、西文資料庫、Google Scholar將書目資料儲存至Zotero,同時可手動或自動附加全 文PDF檔。
- □ 2.【書目管理】 書目資料可依個人需要分類、管理,並提供書 目搜尋功能。
- □ 3. 【自動產生參考文獻】Zotero內建APA Style等各種書目格 式,寫作論文時可於正文內產生註釋、文末產生參考文獻。

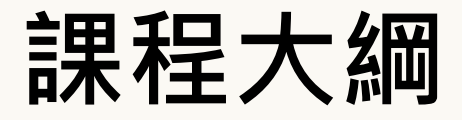

## 1. 下載與安裝**Zotero** 2. 將書目匯入**Zotero** 3. 在論文建立參考書目

# Citation-引文(註)

□ ☆ 尋找

#### **Introduction**

According to traditional Chinese medicine, the pericardial meridian is associated with the pain or fullness in the chest, palpitations, depression, restlessness, manic or depressive disorders, nausea or vomiting, hiccups, gastric pain, and distension in the upper abdomen (Bai and Baron, 2001). Since the parasympathetic modulation of both heart and gut is largely mediated by the vagus nerve, and since vagal stimulation of the gut can result in increased peristalsis while the vagal stimulation of the heart can result in decreased heart rate (Guyton and Hall, 1996), it is speculated that to some extent the pericardium meridian might be associated with the autonomic nervous modulation of the subject.

Acupuncture or acupressure at the Neiguan (P6) point, the most frequently used acupoint in the pericardium meridian, has been shown to lessen nausea and vomiting (Dundee et al., 1987, 1988, 1989a and b; Ho et al., 1989; De Aloysio and Penacchioni, 1992; Belluomini et al., 1994; Fan et al., 1997; Harmon et al., 2000). Because nausea and vomiting are also related to autonomic nervous activity (Morrow *et al.*, 1992; Morrow *et al.*, 1999), we speculated that the autonomic nervous activity might be changed when acupuncture at the P6 point was performed.

Heart rate variability analysis is a useful non-invasive method for the assessment of autonomic nervous modulation of heart rate. Some diseases are associated with depressed vagal modulation, and the restoration of vagal modulation is associated with the improvement

 $\blacksquare$ 

IÈ

# Bibliography-參考書目(文獻)

#### **Acknowledgments**

This work was supported by the project CCMP89-RD-011 of the Committee on Chinese Medicine and Pharmacy, Department of Health, and the project NSC89-2320-B-075-036 of the National Science Council, Taiwan.

#### **References**

Bai, X. and R.B. Baron. Acupuncture: Visible Holism. Butterworth-Heinemann, Oxford, 2001.

- Belluomini, J., R.C. Litt, K.A. Lee and M. Katz. Acupressure for nausea and vomiting of pregnancy: a randomized, blinded study. Obstet. Gynecol. 84: 245-248, 1994.
- Chiu, J.-H., W.-Y. Lui, Y.-L. Chen and C.-Y. Hong. Local somatothermal stimulation inhibits the motility of sphincter of Oddi in cats, rabbits and humans through nitrergic neural release of nitric oxide. Life Sci. 63: 413-428, 1998.
- De Aloysio, D. and P. Penacchioni. Morning sickness control in early pregnancy by Neiguan point acupressure. Obstet. Gynecol. 80: 852-854, 1992.
- Dundee, J.W., R.G. Ghaly, K.M. Bill, W.N. Chestnutt, K.T.J. Fitzpatrick and A.G.A. Lynas. Effect of stimulation of the P6 antiemetic point on postoperative nausea and vomiting. Br. J. Anaesth. 63: 612-618, 1989a.

Dundee, J.W., R.G. Ghaly, K.T.J. Fitzpatrick, W.P. Abram and G.A. Lynch. Acupuncture prophylaxis of cancer chemotherapy-induced sickness, J. R. Soc. Med. 82: 268–271, 1989b.

# **下載與安裝Zotero**

- □ Zotero為FireFox開發的免費書目管理軟體,可直 接於FireFox瀏覽器顯示使用, 其適用於Windows, Mac, Linux作業系統。安裝步驟說明如下:
- 1. 安裝「Zotero Standalone」- 為 Zotero 單機版可 直接於電腦開啟 Zotero

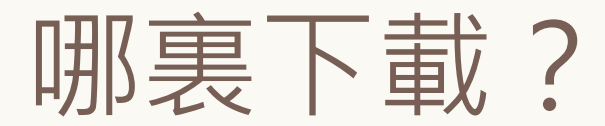

> 下載網址 <https://www.zotero.org/download/>

#### google search → Zotero → **Zotero Download**

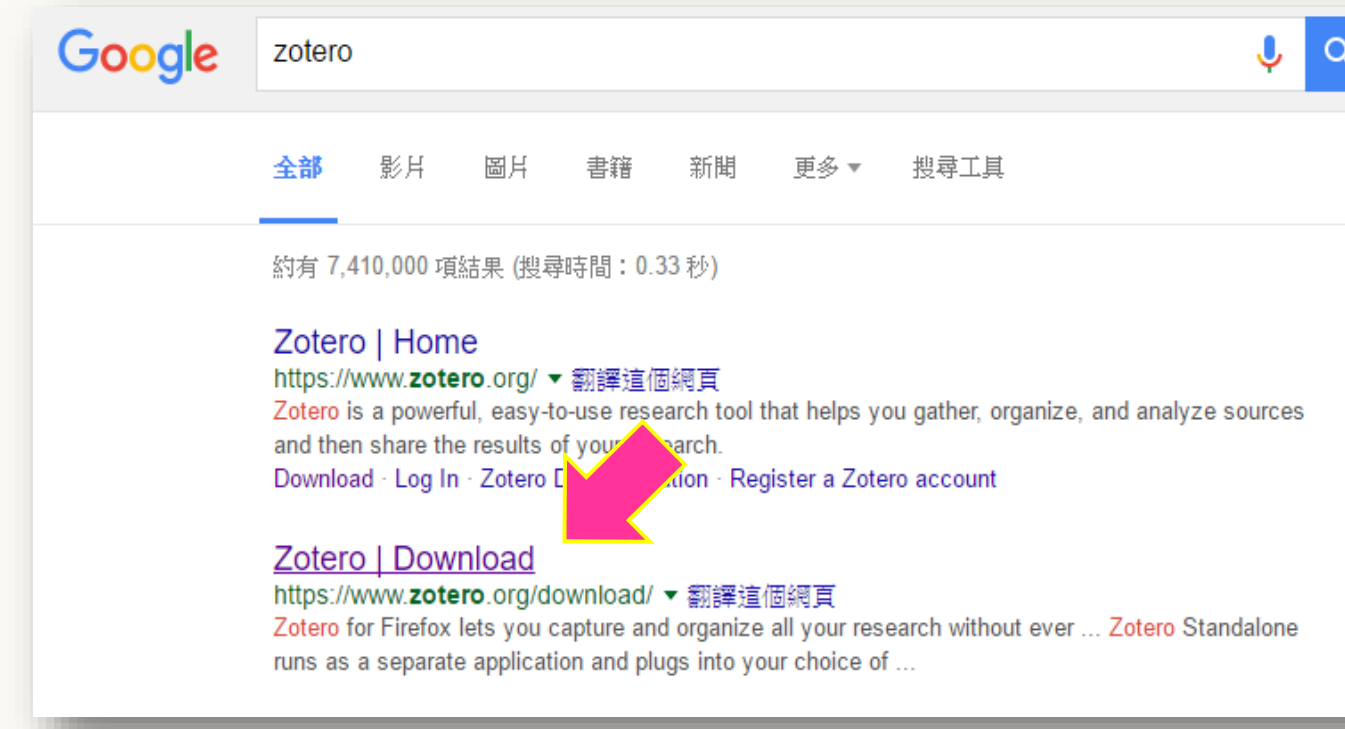

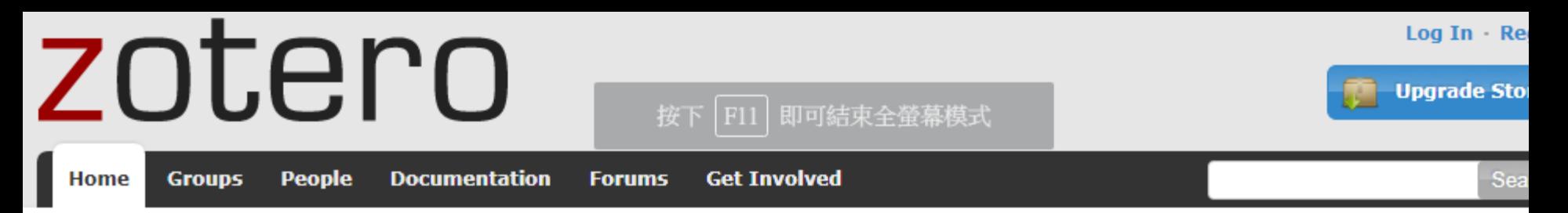

Home > Downloads

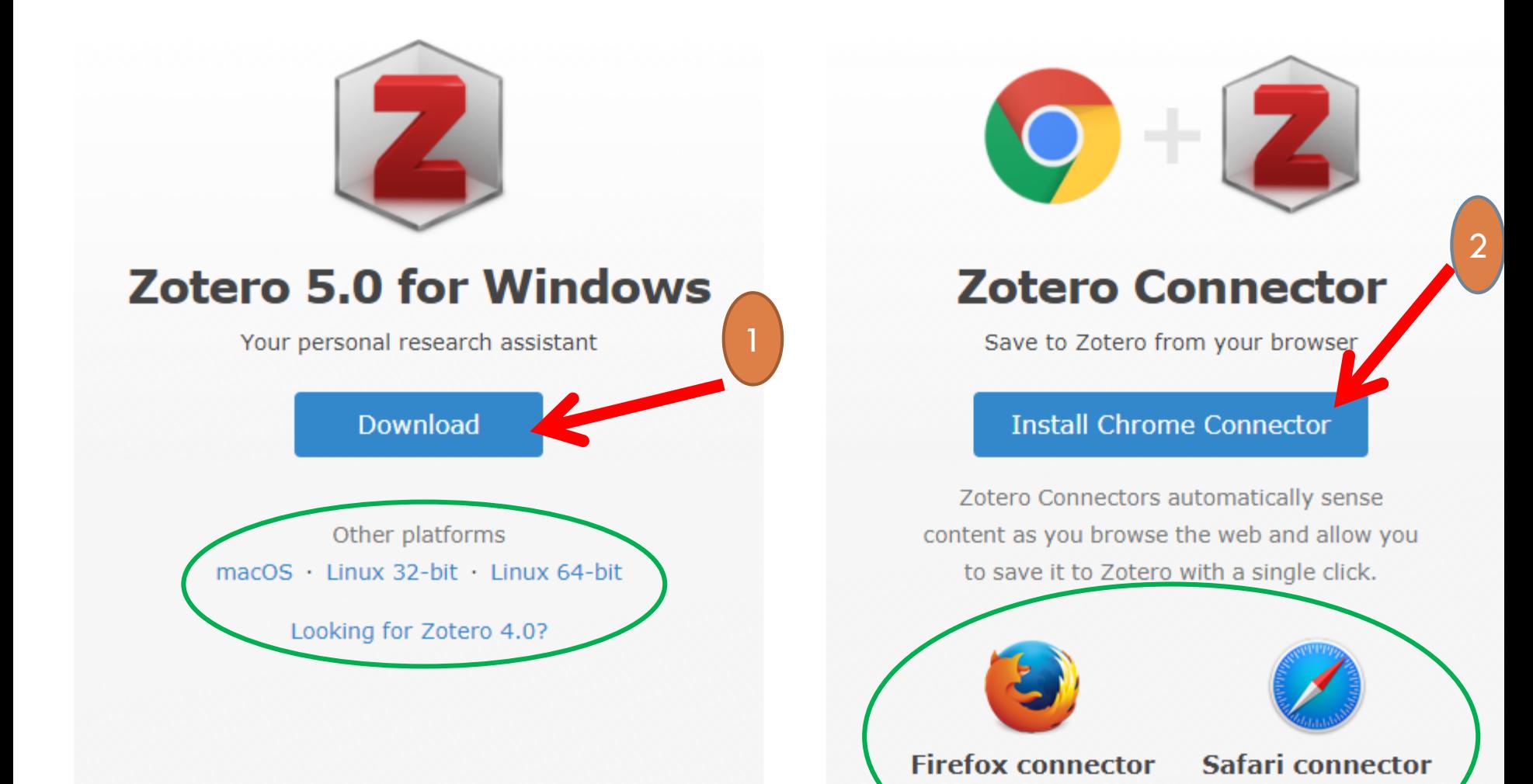

 $CH \simeq$ 

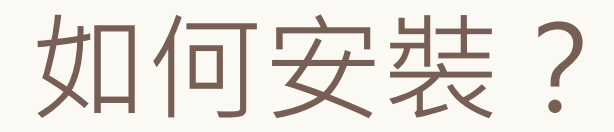

#### > 點選已下載的檔案,開始安裝...

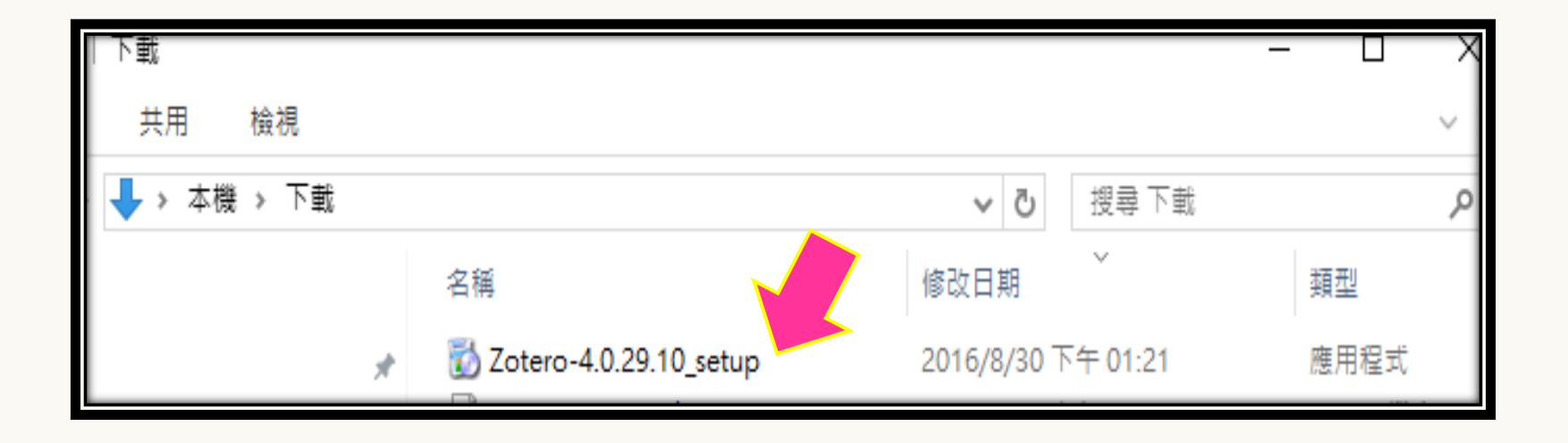

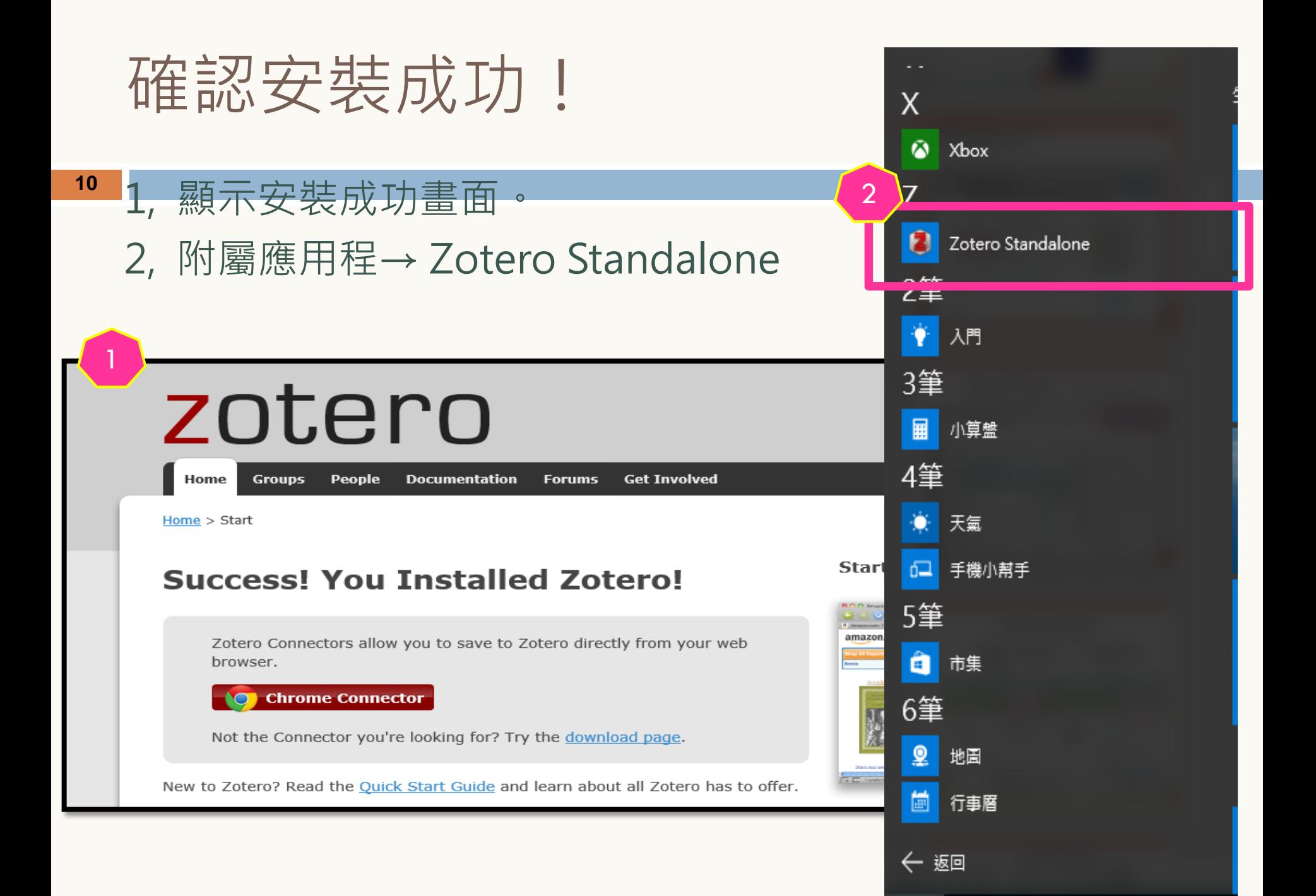

### 桌面上提供點選的~快捷鍵

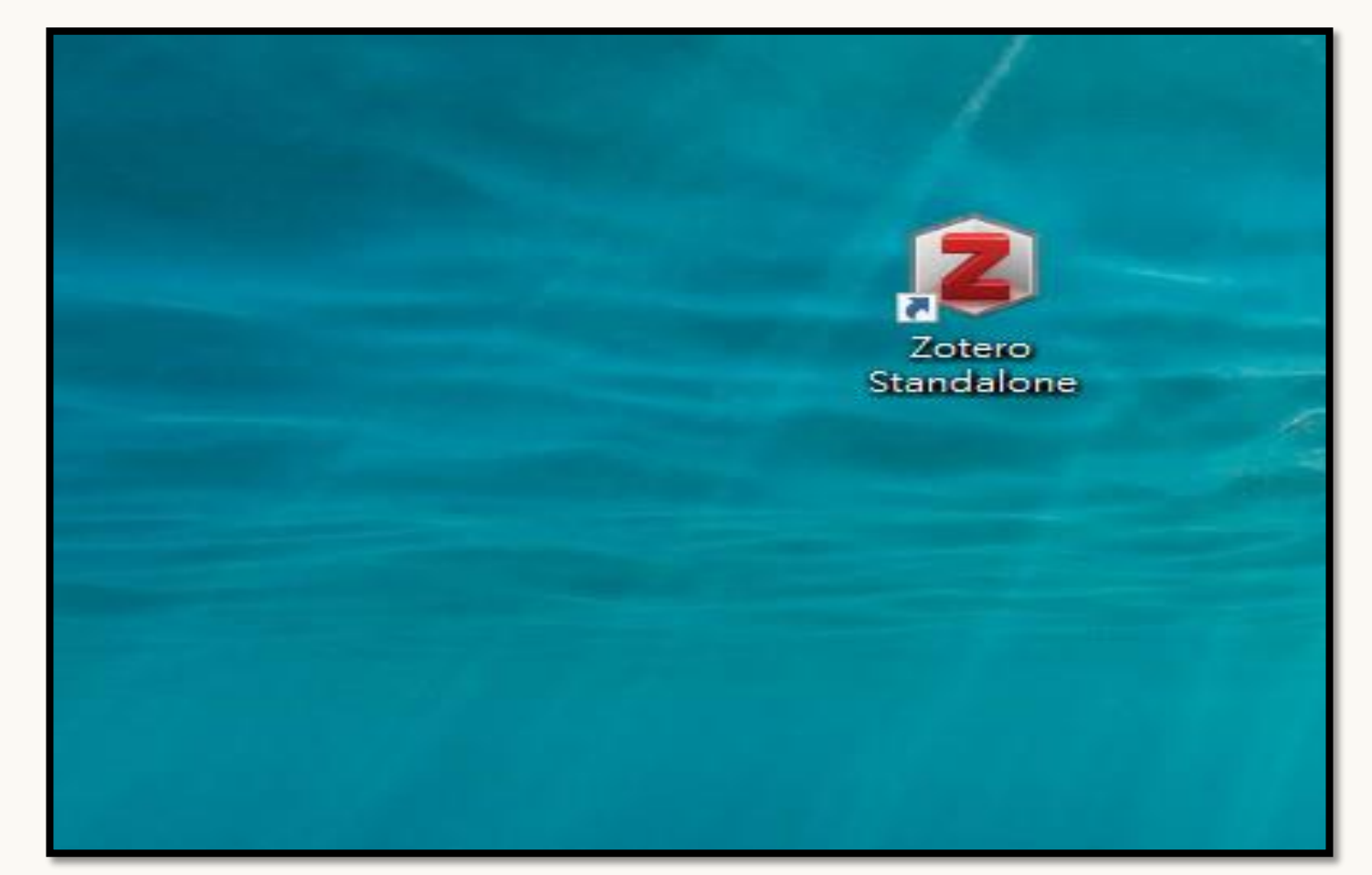

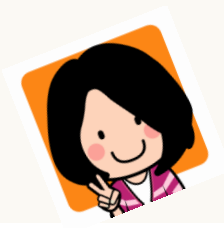

安裝Zotero後,初始開箱…畫面

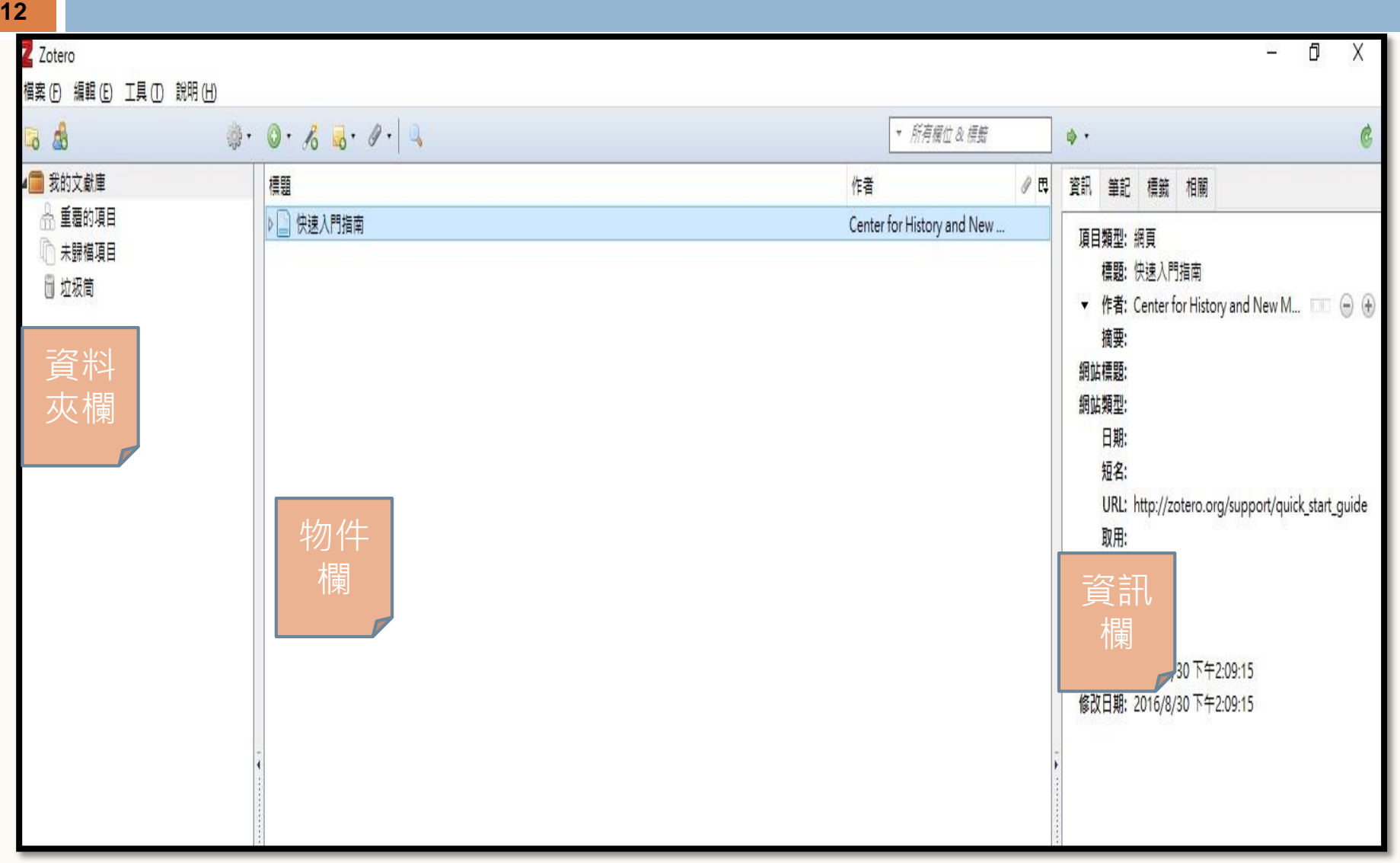

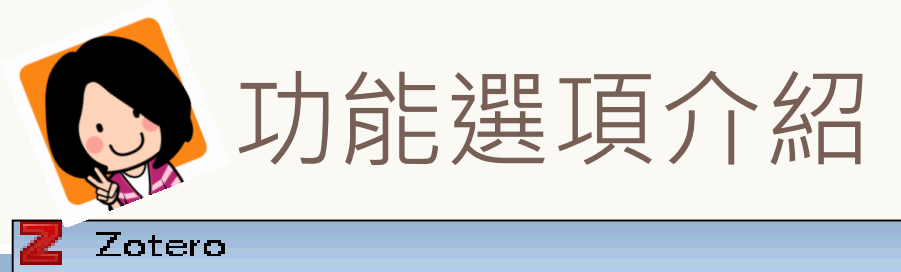

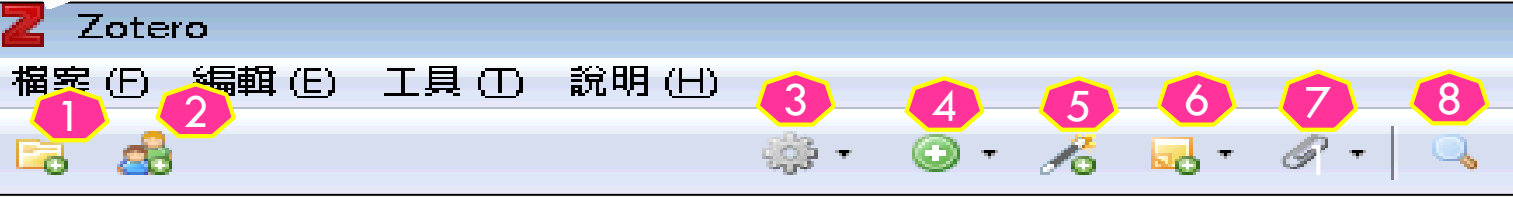

- 1. 新增文獻庫
- 2. 新增群組
- 3. 行動:書目匯入、偏好設定
- 4. 新增項目:手動建立書目資料
- 5. 依識別碼加入項目:
- 6. 新增筆記:建立書目的筆記
- 7. 新增附加檔案:添加附件檔
- 8. 進階尋找:書目搜尋

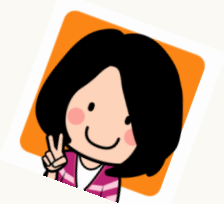

# 。<br>[3] 首先,點選:資料夾欄上方的「新增文獻庫」

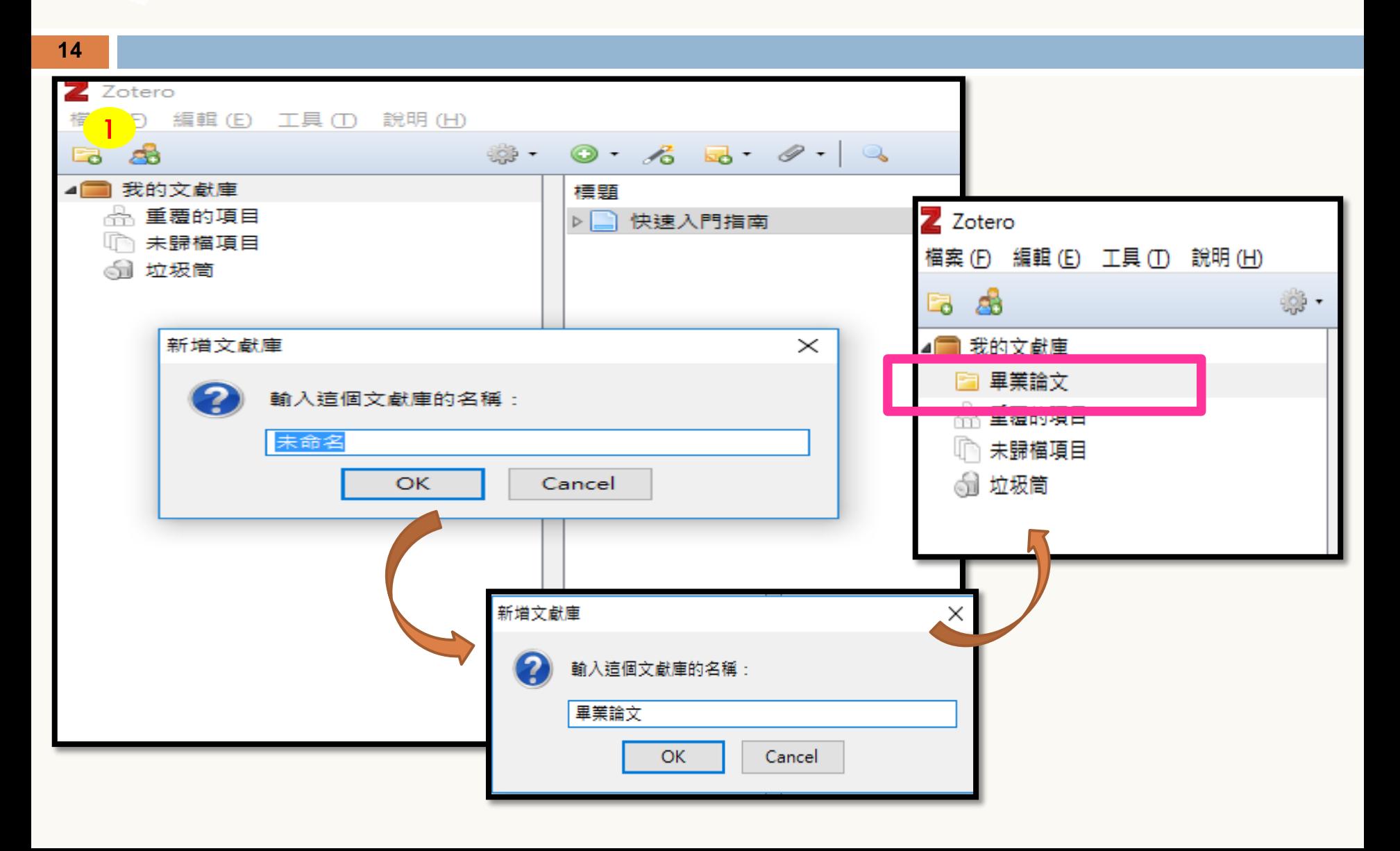

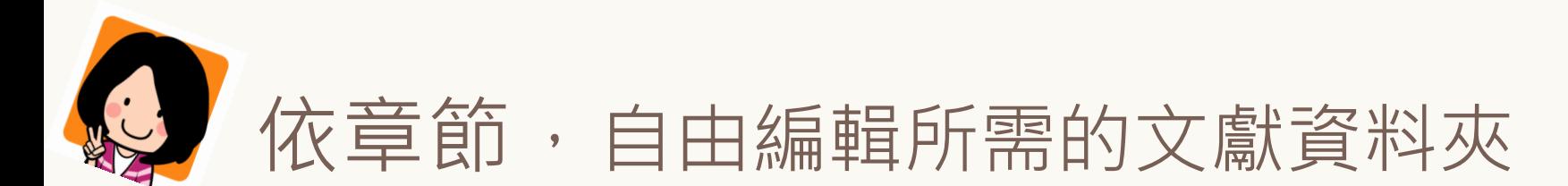

**15**

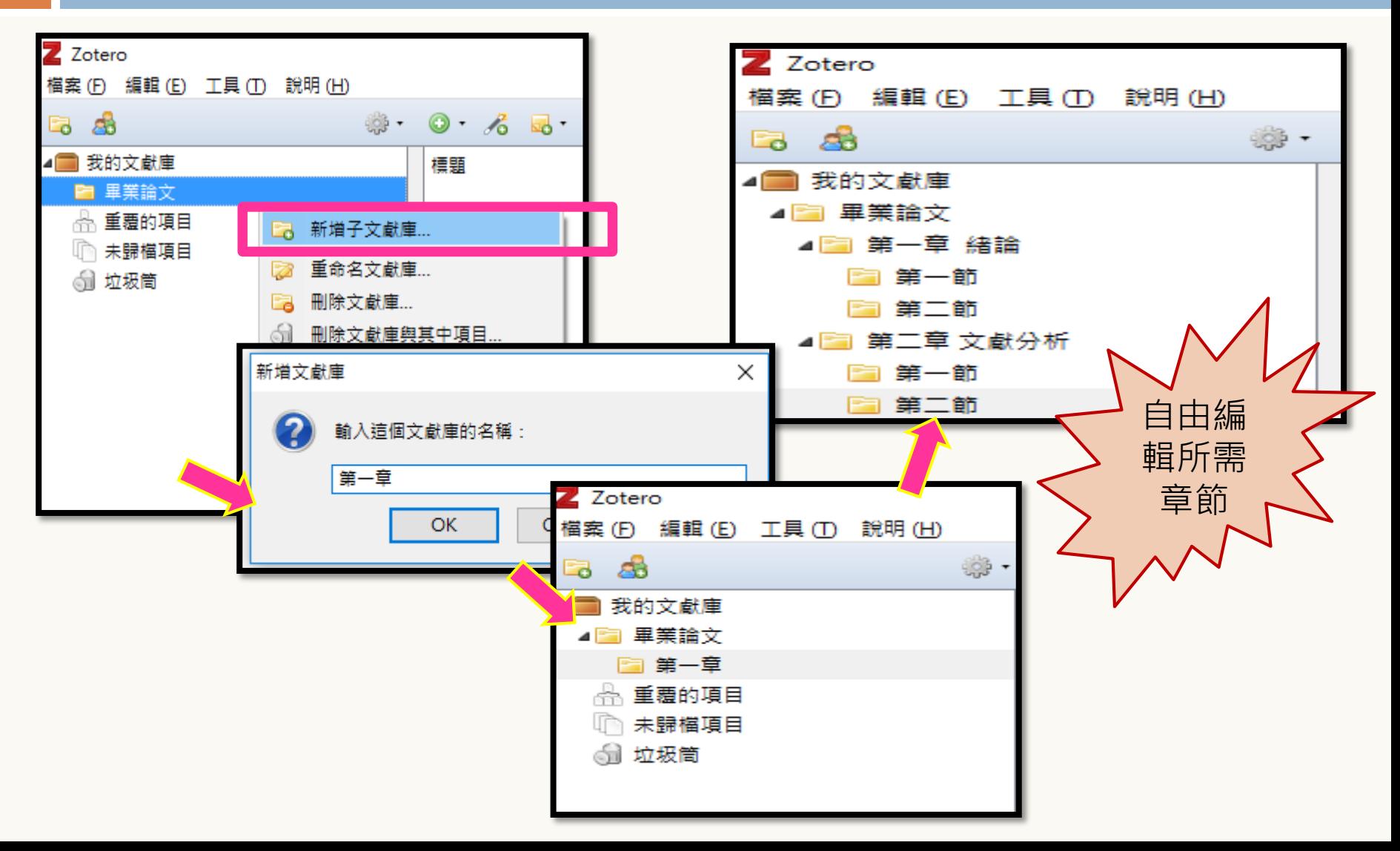

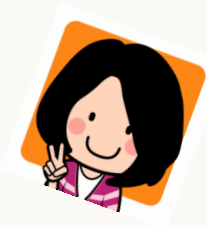

## 設定「物件欄」顯示欄位

**16**

>點選物件欄右上角的 日 符號,客製書目資料顯示的欄位

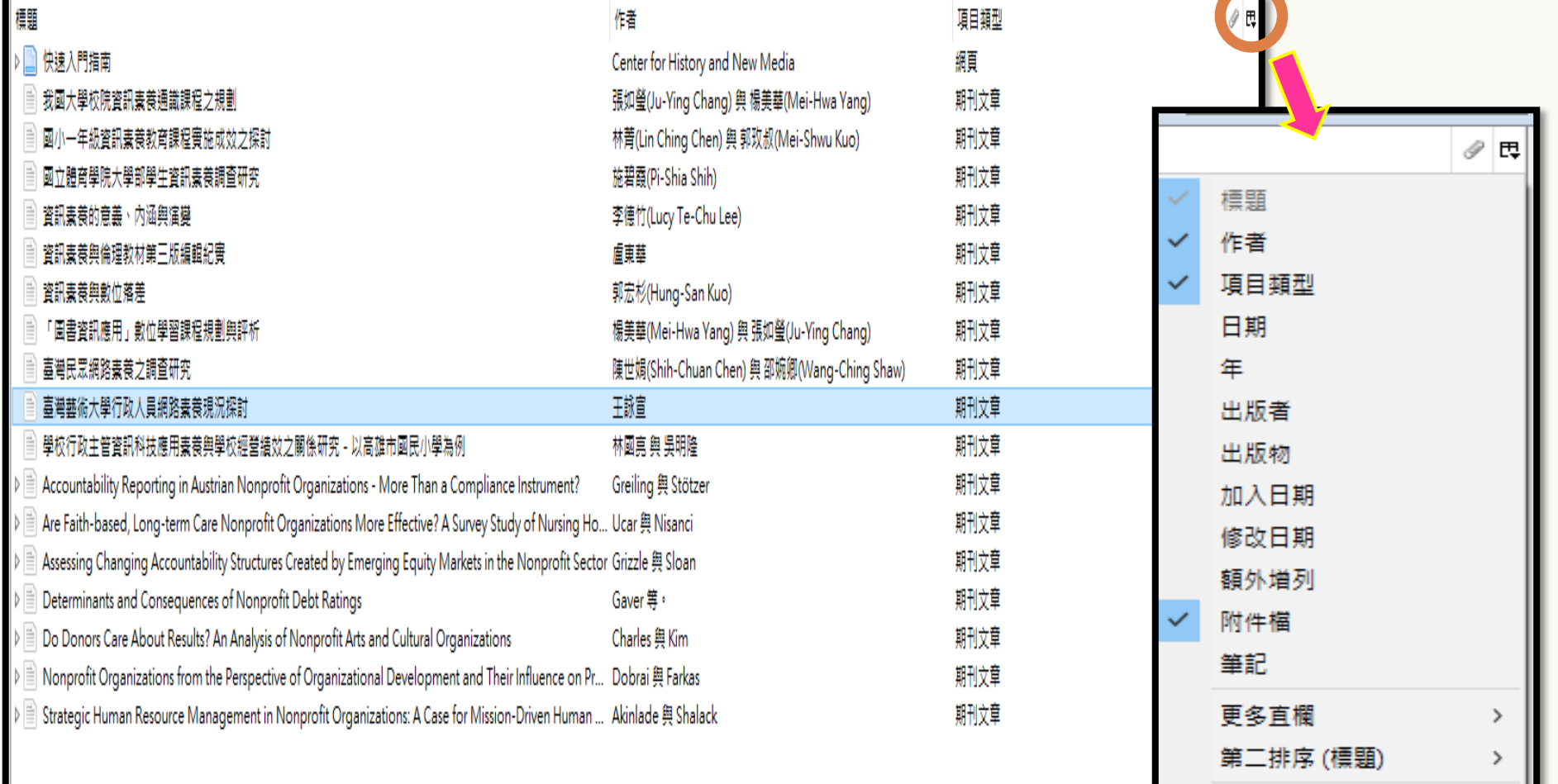

Restore Column Order

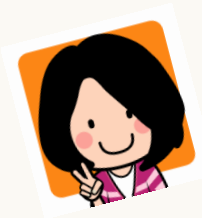

## 3 如何匯入書目\_華藝線上圖書館(一)

1. 登入資料庫進行檢索,勾選欲匯出之書目(可多筆)。

2. 點選「書目匯出」。

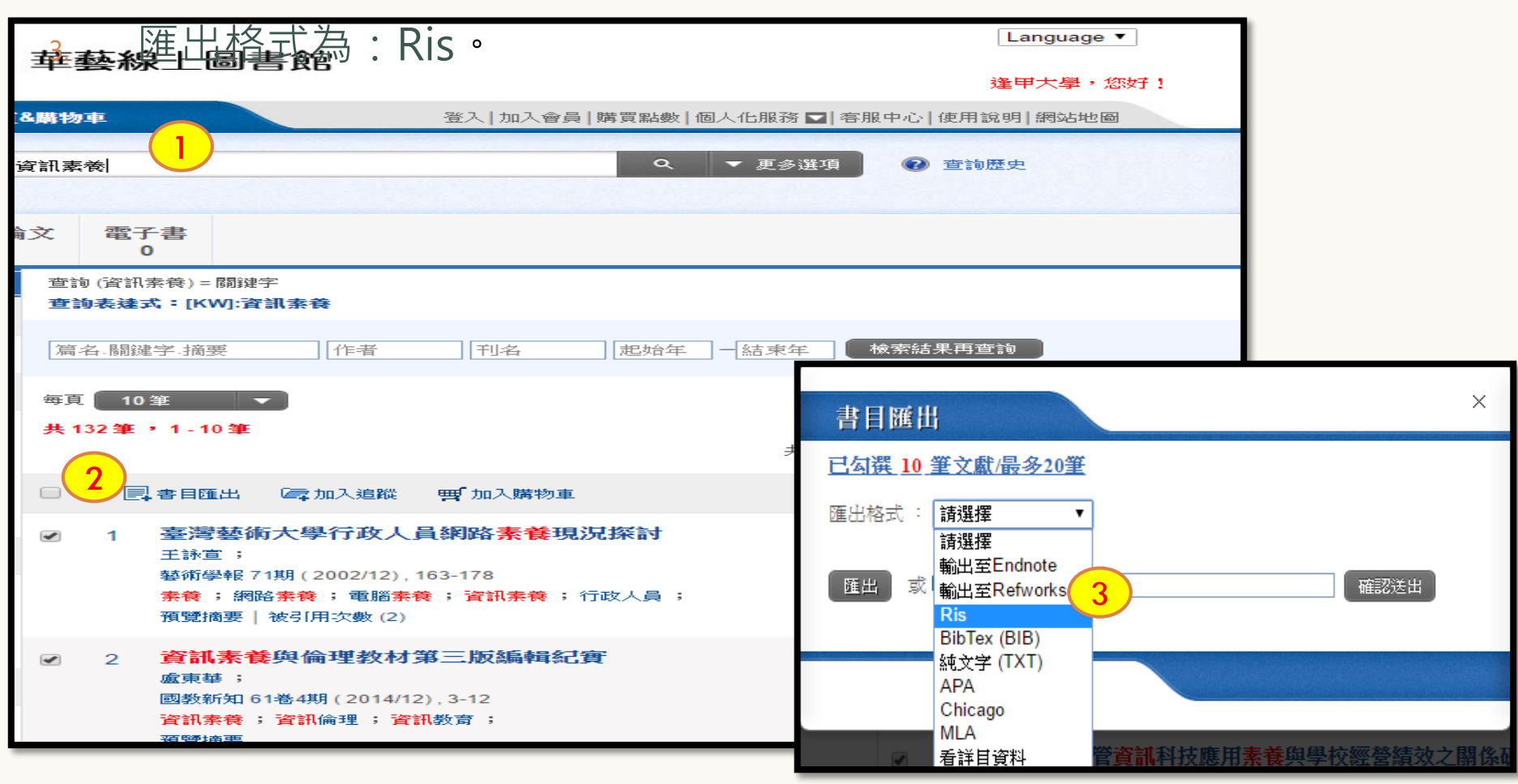

### 如何匯入書目 華藝線上圖書館(二))

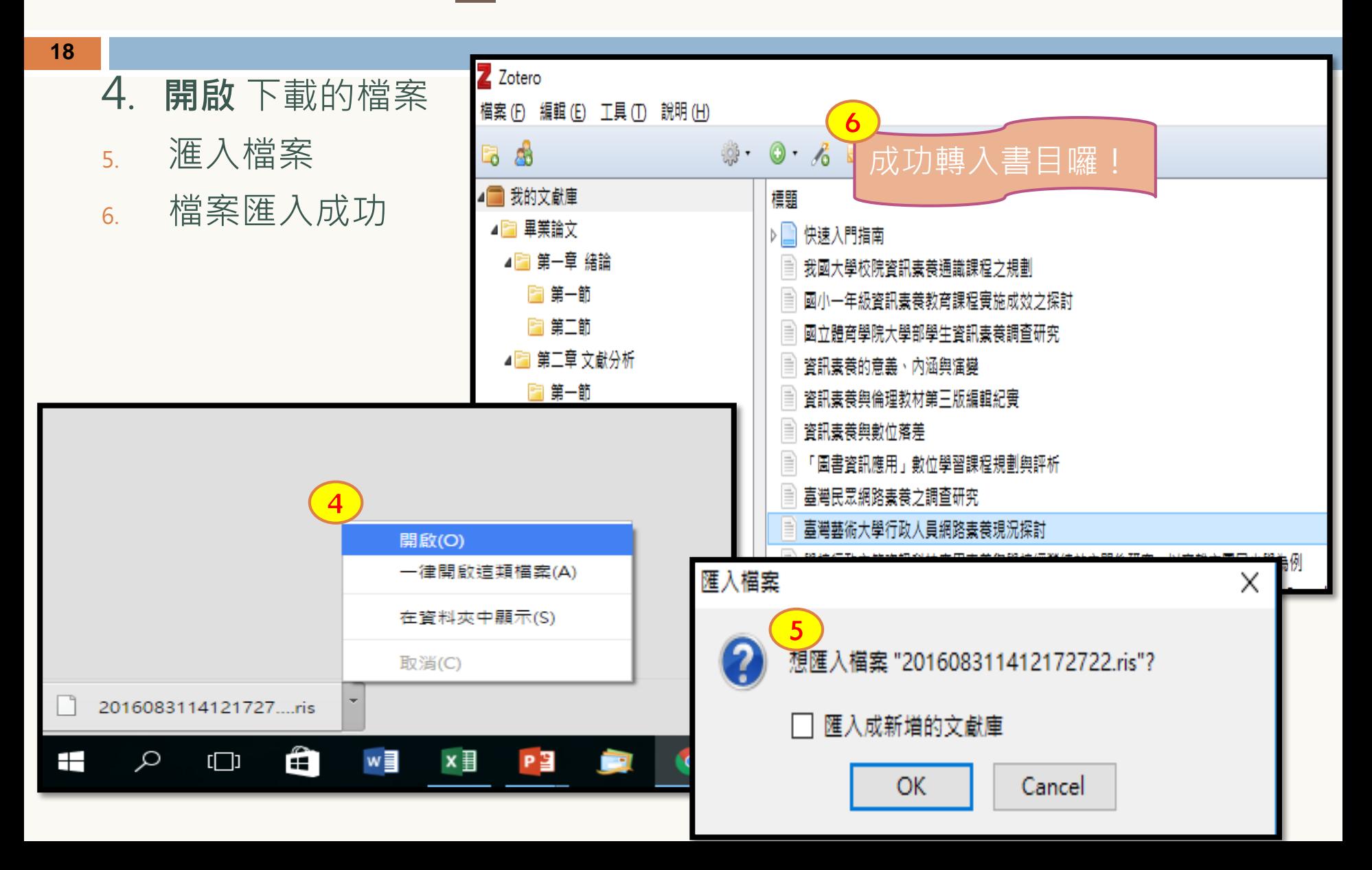

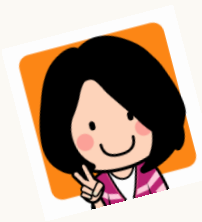

### 如何匯入書目\_臺灣期刊論文索引系統(一)

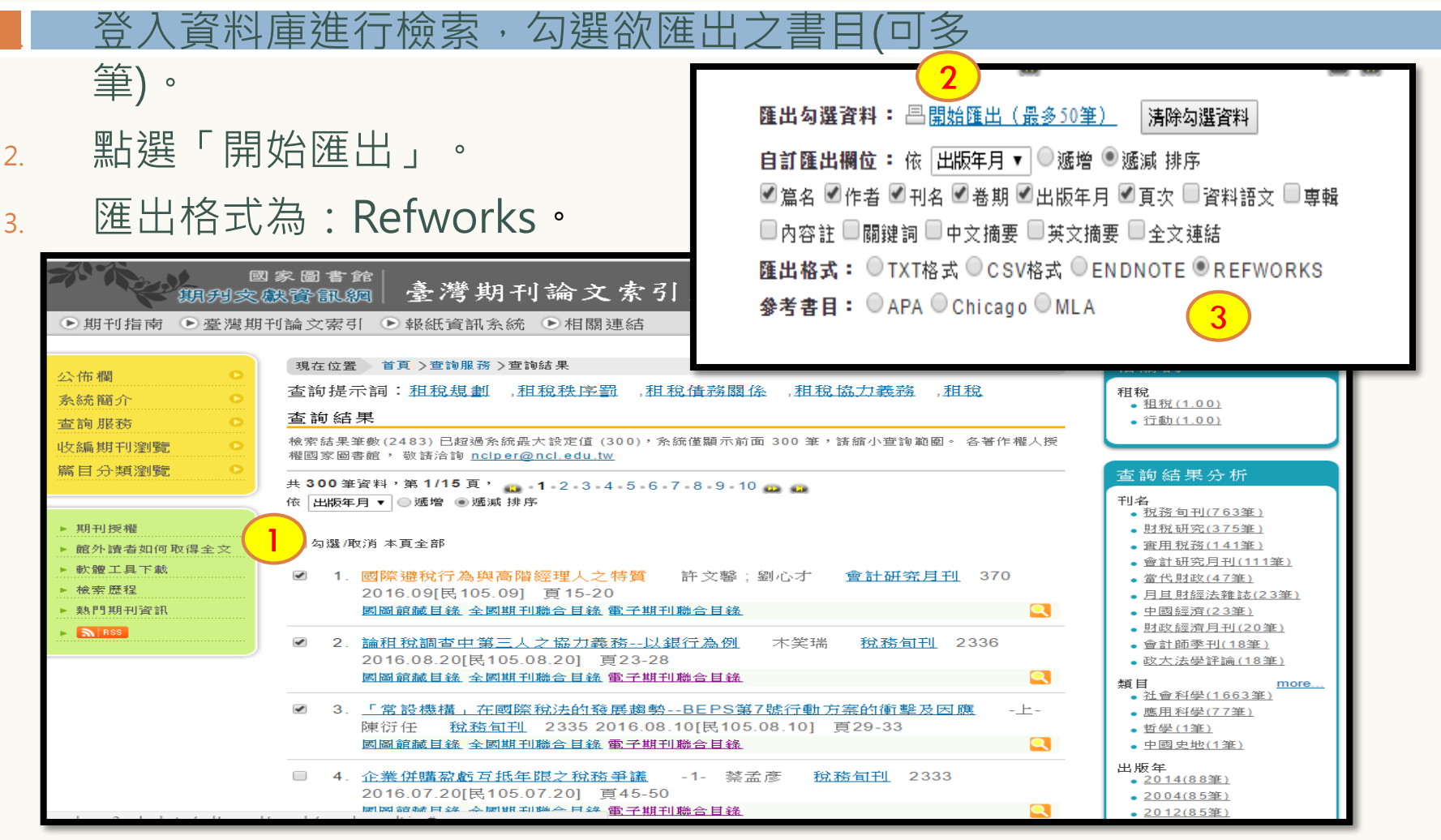

## 如何匯入書目 臺灣期刊論文索引系統(二)

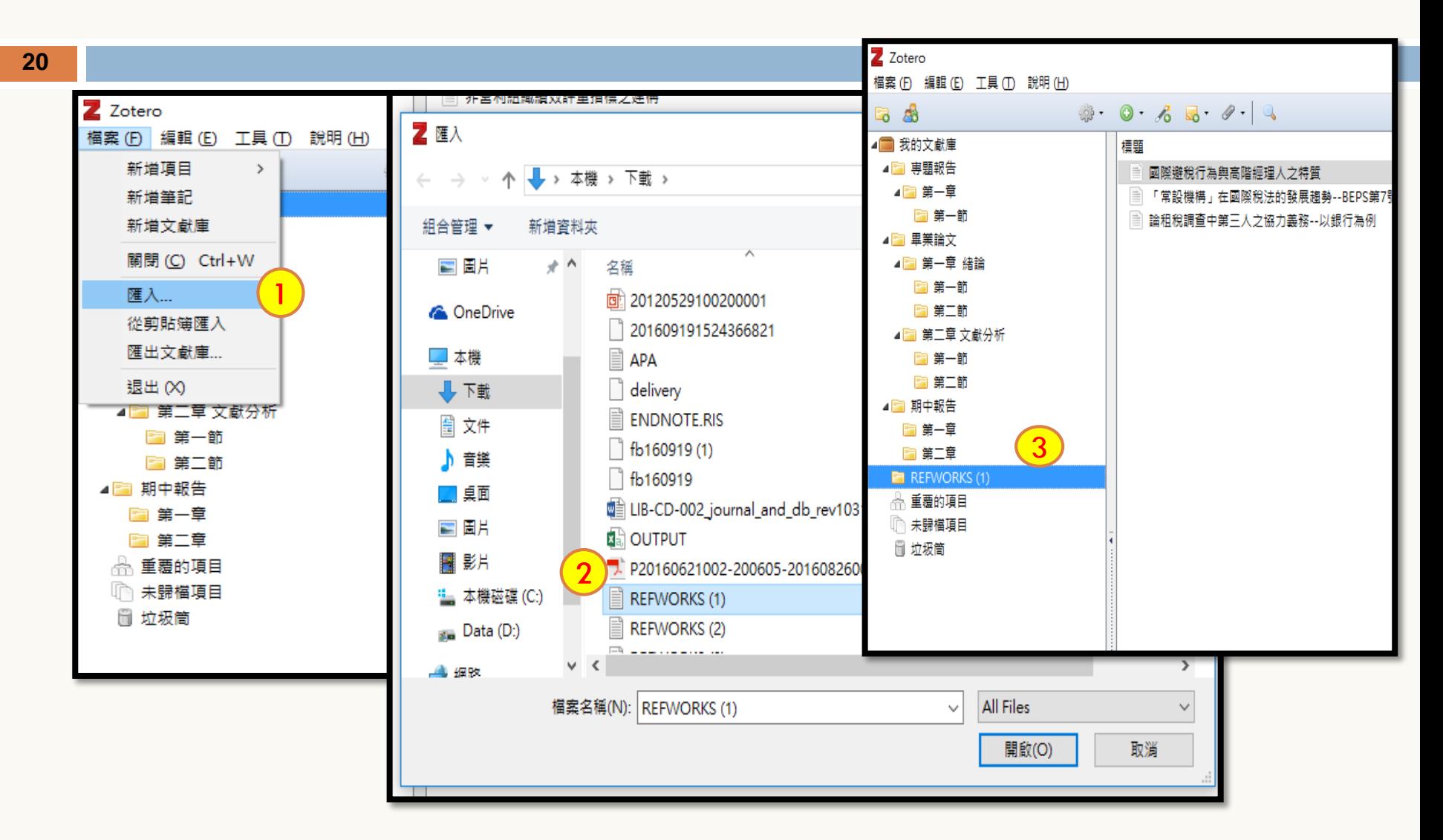

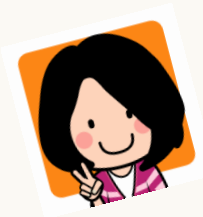

## 華 如何匯入中文書目\_臺灣博碩士論文知識加值系統(一)

#### 登入資料庫進行檢索,勾選欲匯出之書目(可多筆)。

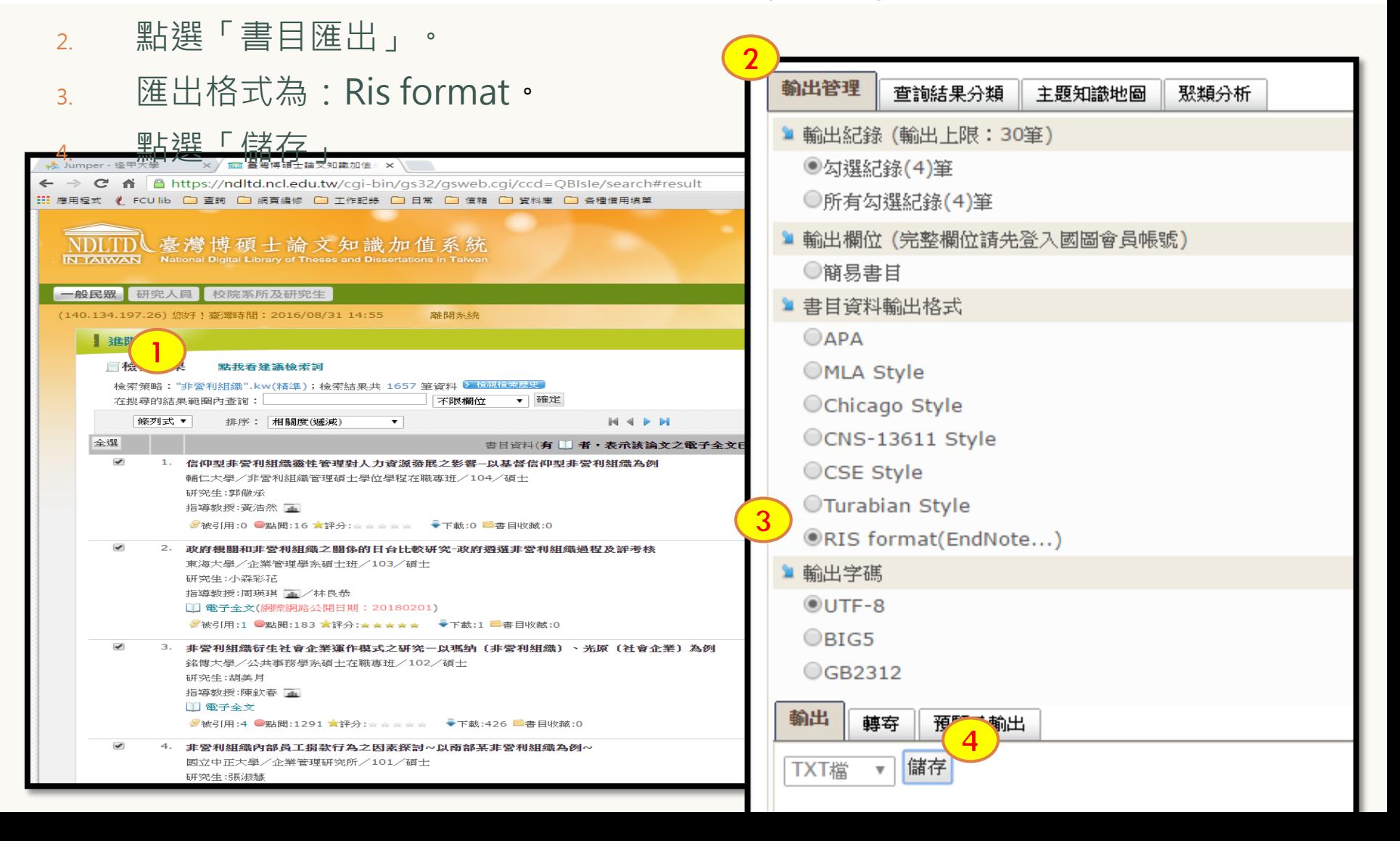

如何匯入EBSCOHost(ASC、MEDLINE....)書目(一)

G

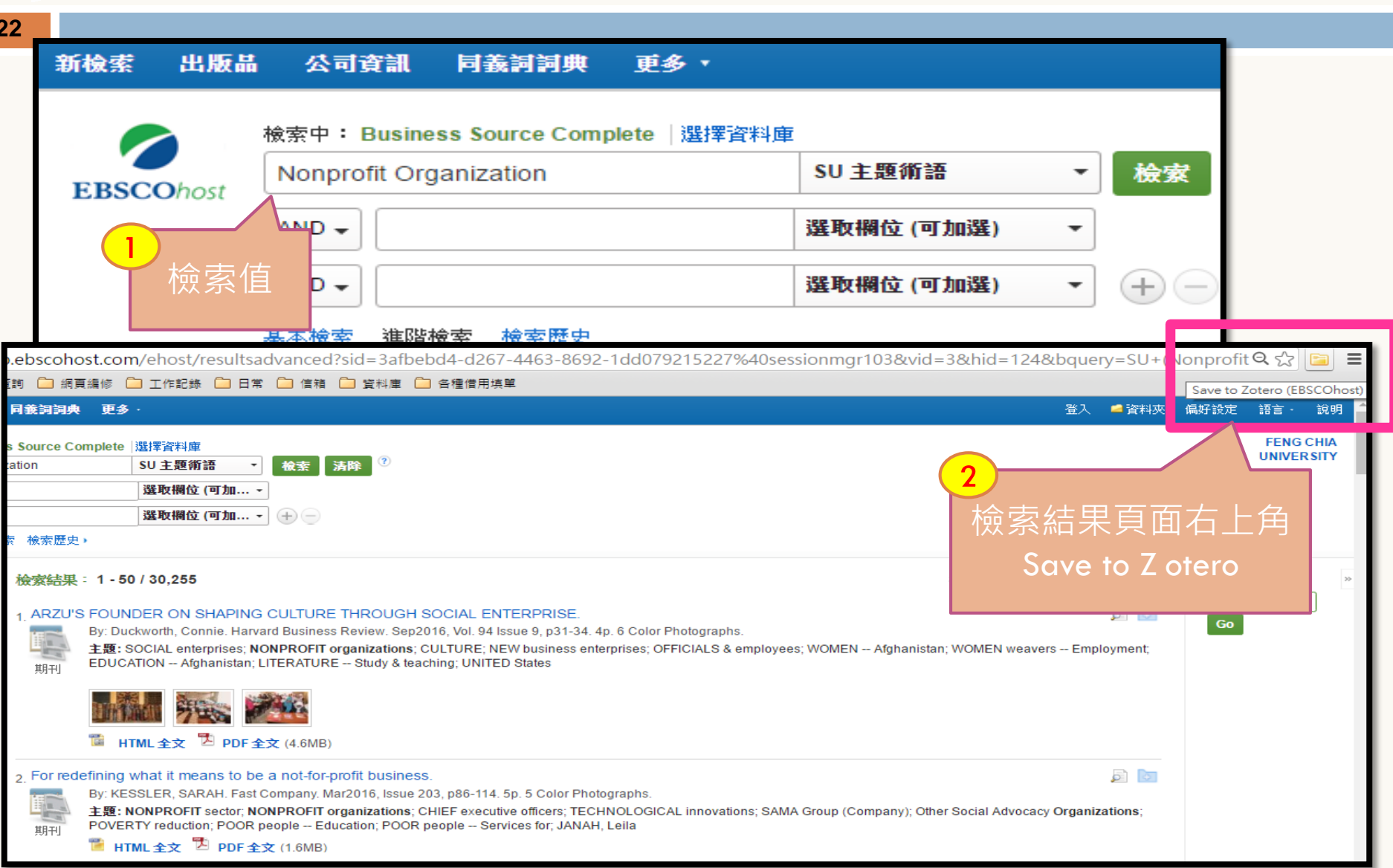

### 如何匯入EBSCOHost(ASC、MEDLINE....)書目(二))

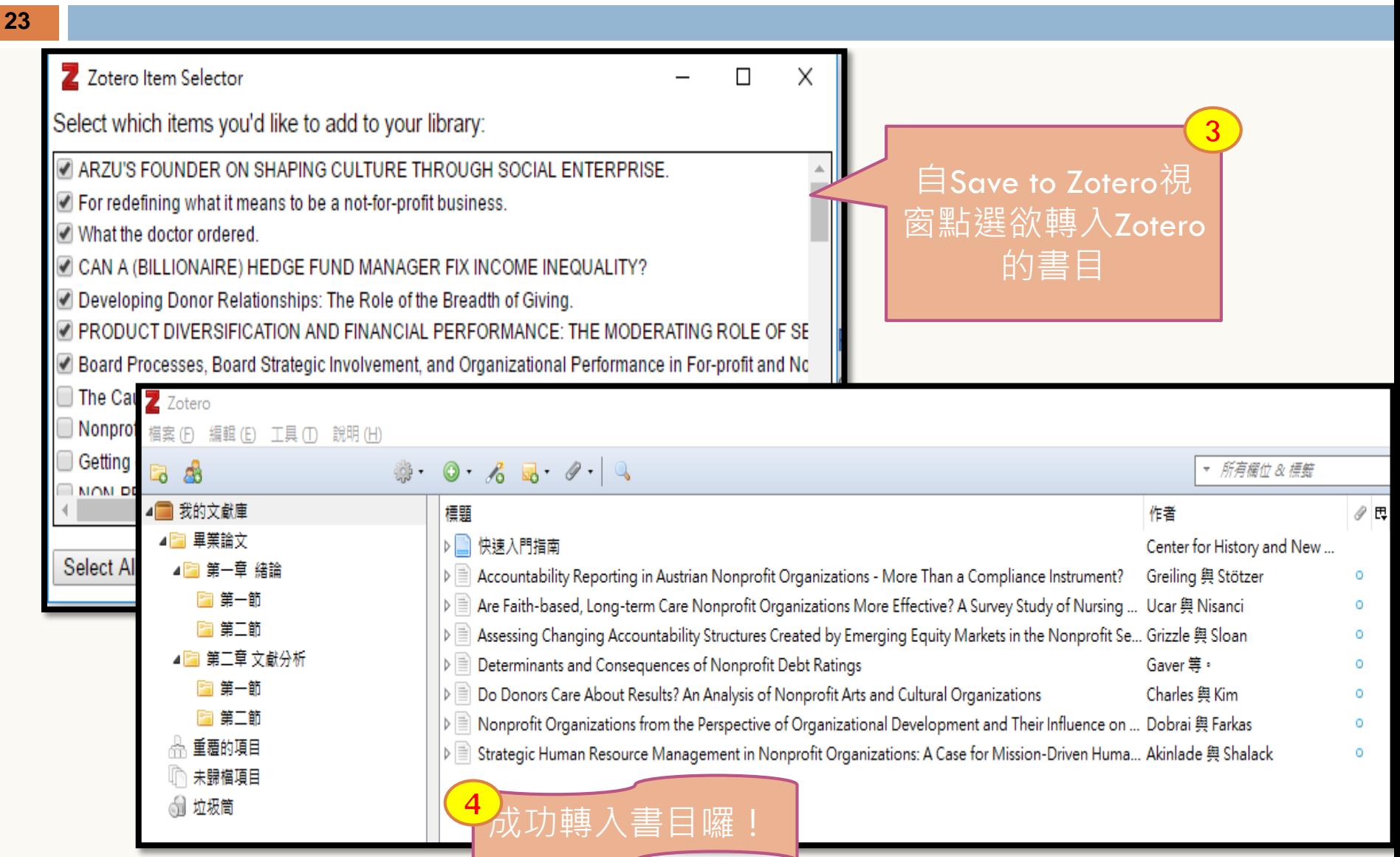

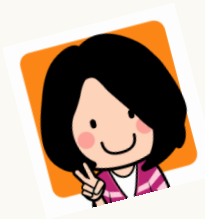

## 如何滙入\_Google Scholar 的書目

#### 書目資料可「多筆」或「單筆」匯入

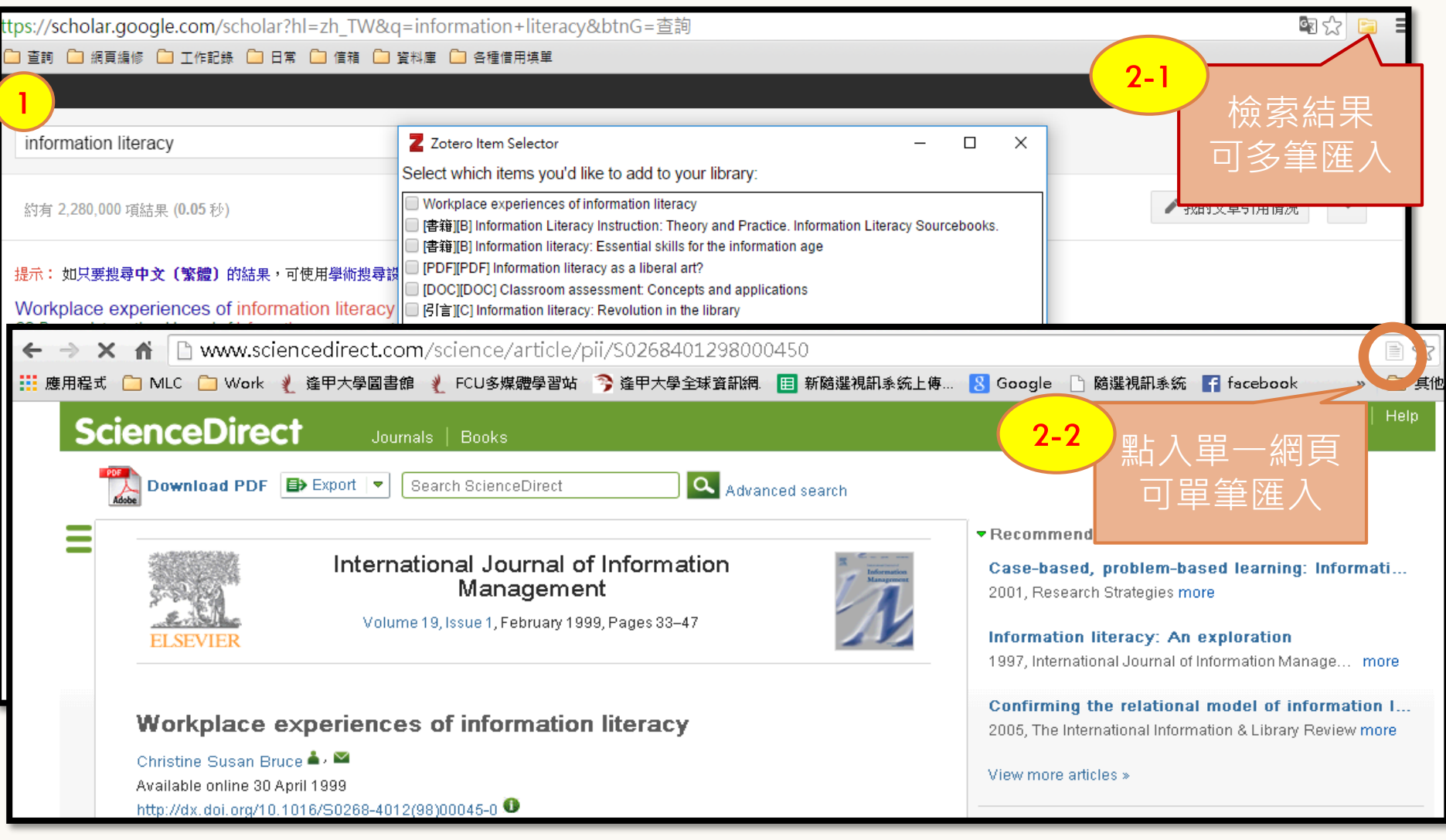

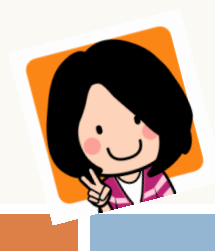

開啟文件,檢核一下 Word畫面 (三)

MAC電腦: 主功能列→點選 → <mark>→Zotero</mark>

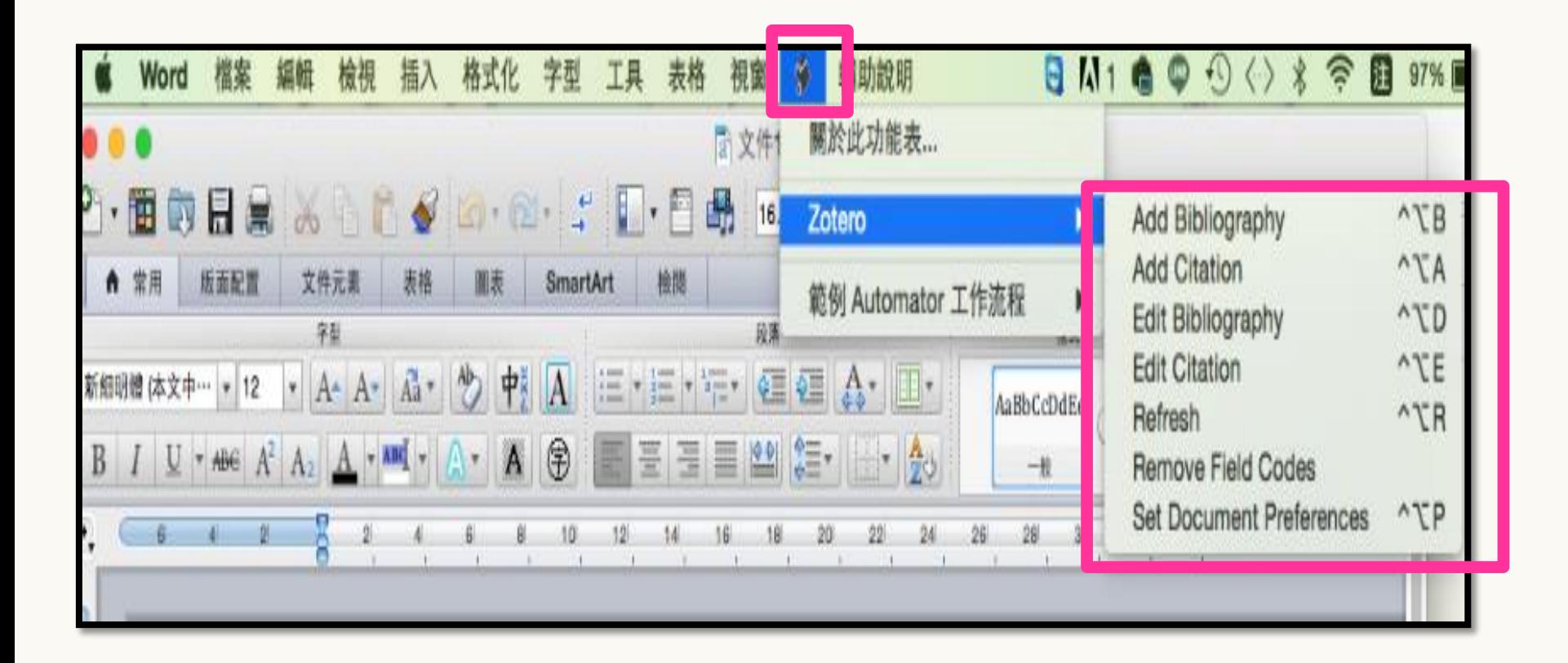

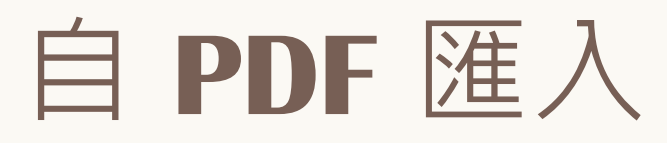

 進入「工具」→「偏好 設定」→「搜尋」 □ 安裝 pdftotext 與 pdfinfo □ 將 PDF 檔案拖曳至 Zotero

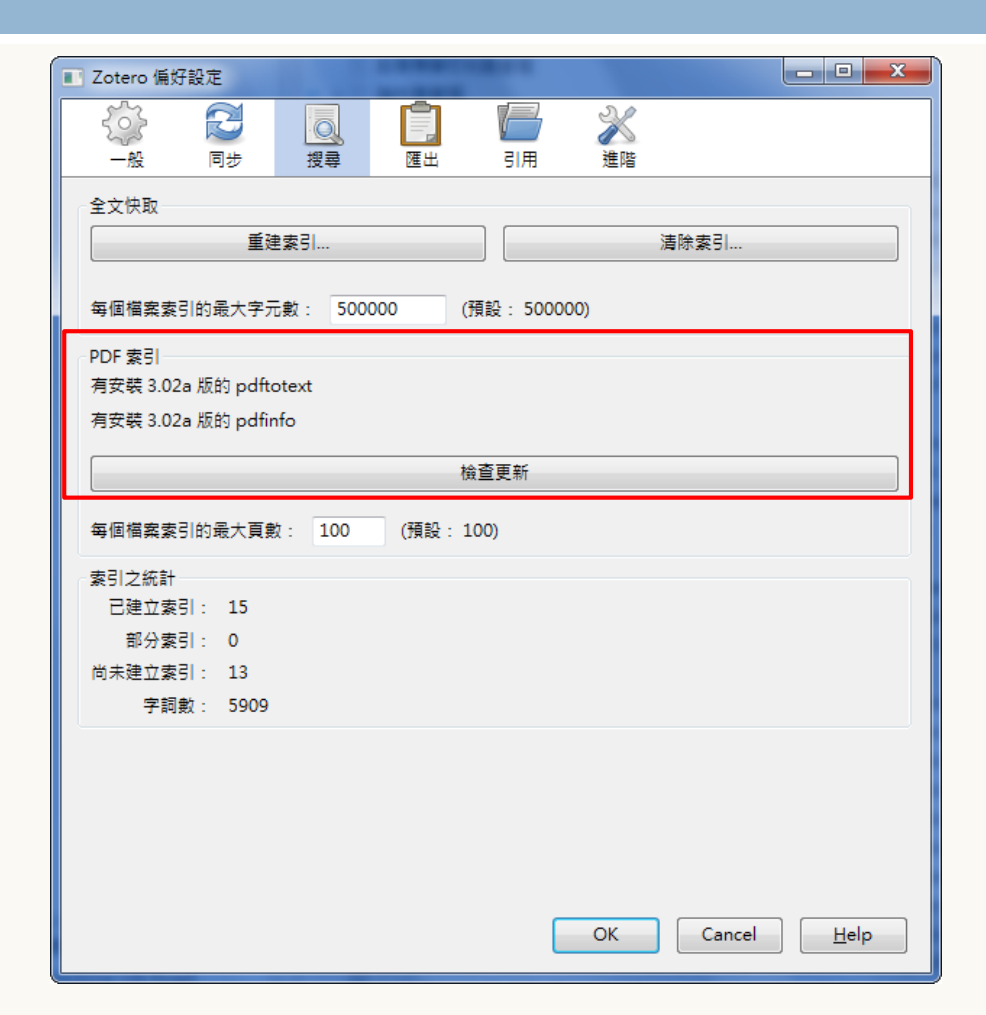

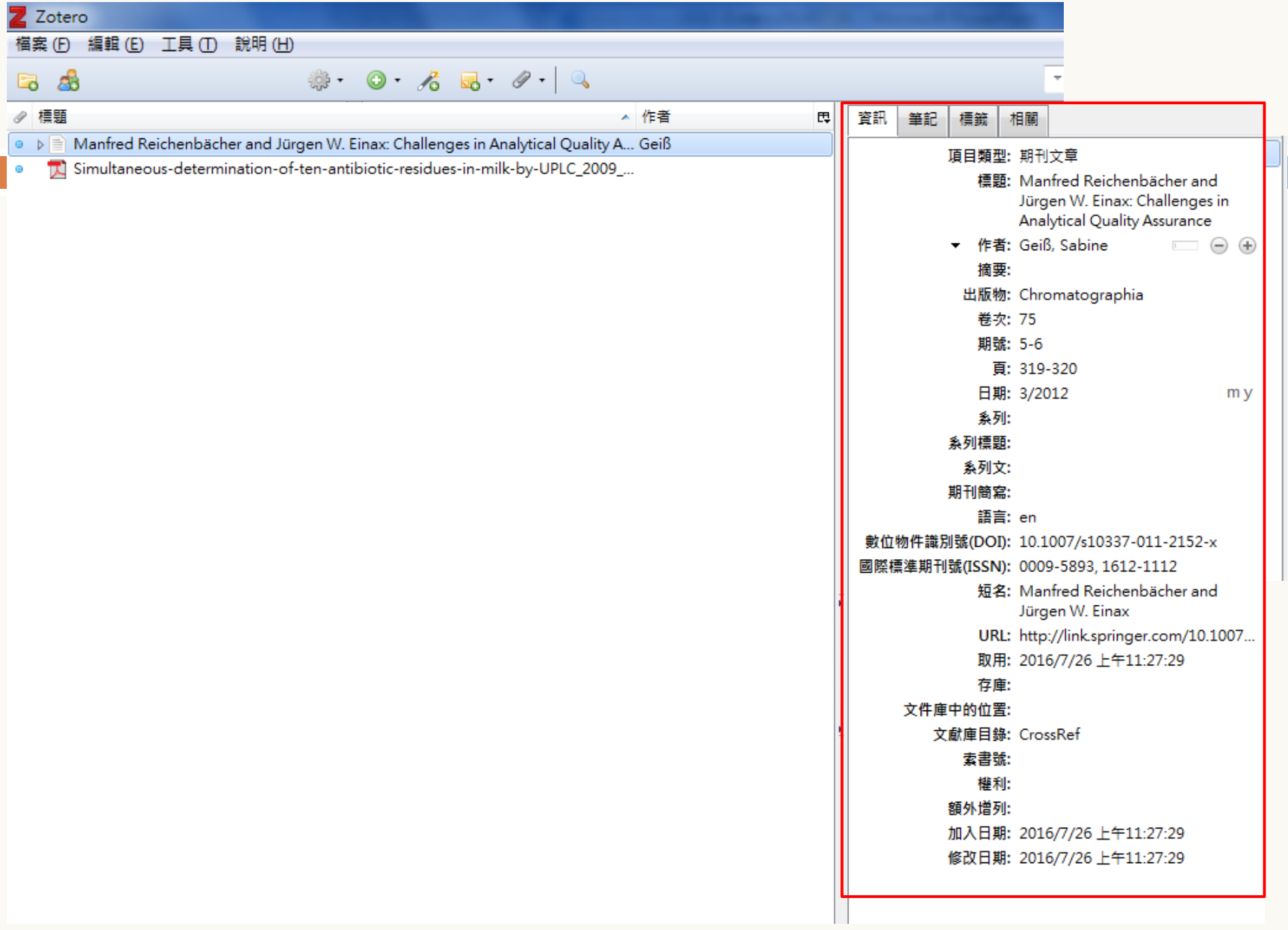

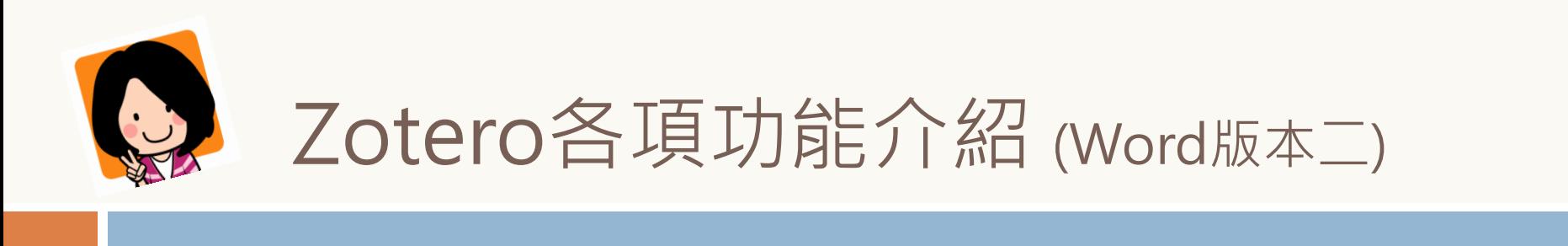

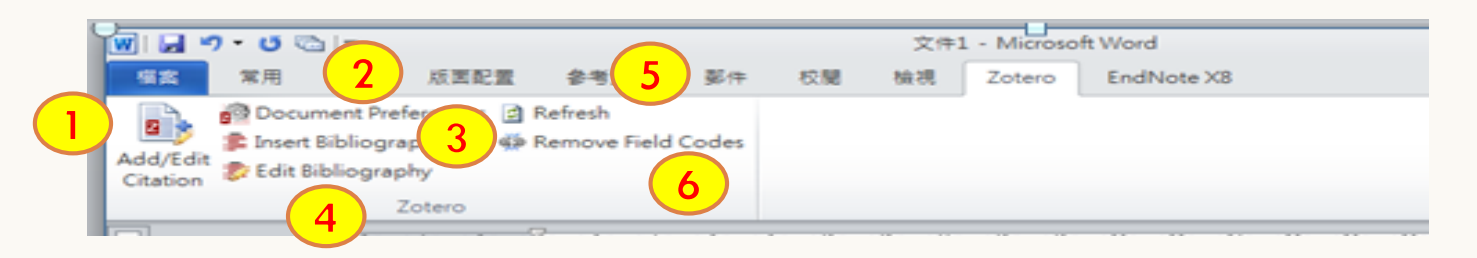

- 1, Add / Edit Citation **:**插入/修改引用文獻
- 2, Document Preferences:設定引用文獻格式
- 3, Insert Bibliography:產生參考文獻清單
- 4, Edit Bibliography:編輯參考文獻
- 5, Refresh:重新整理引用文獻
- 6, Remove Field Codes:移除Zotero參數

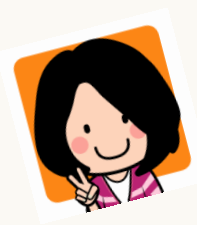

# Zotero 各項功能介紹 (MAC電腦)

- 1, Add Bibliography:產生參考文獻清單
- 2, Add Citation **:**插入引用文獻
- 3, Edit Bibliography:編輯參考文獻
- 4, Edit Citation:修改引用文獻
- 5, Refresh:重新整理引用文獻
- 6, Remove Field Codes:移除Zotero參數
- 7, Set Document Preferences:設定引用文獻格式

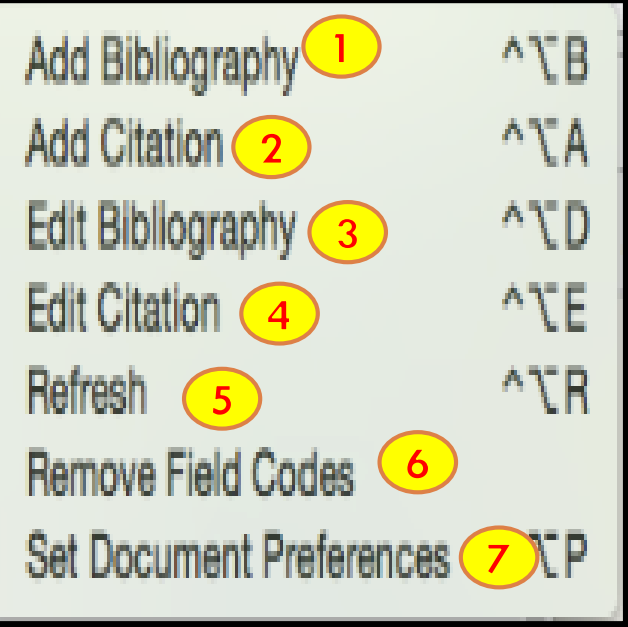

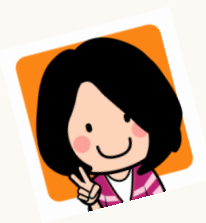

## 如何在報告中插入引用書目?(一)

以APA 書目格式+Windows +PC Word 版本一為例

- **1, 開啟word文件**
- **2, 點選→『增益集』**
- **3 , →add/Citation,**在文章內插入引用
- **3,** 選擇引用文獻樣式,例如:APA 6th

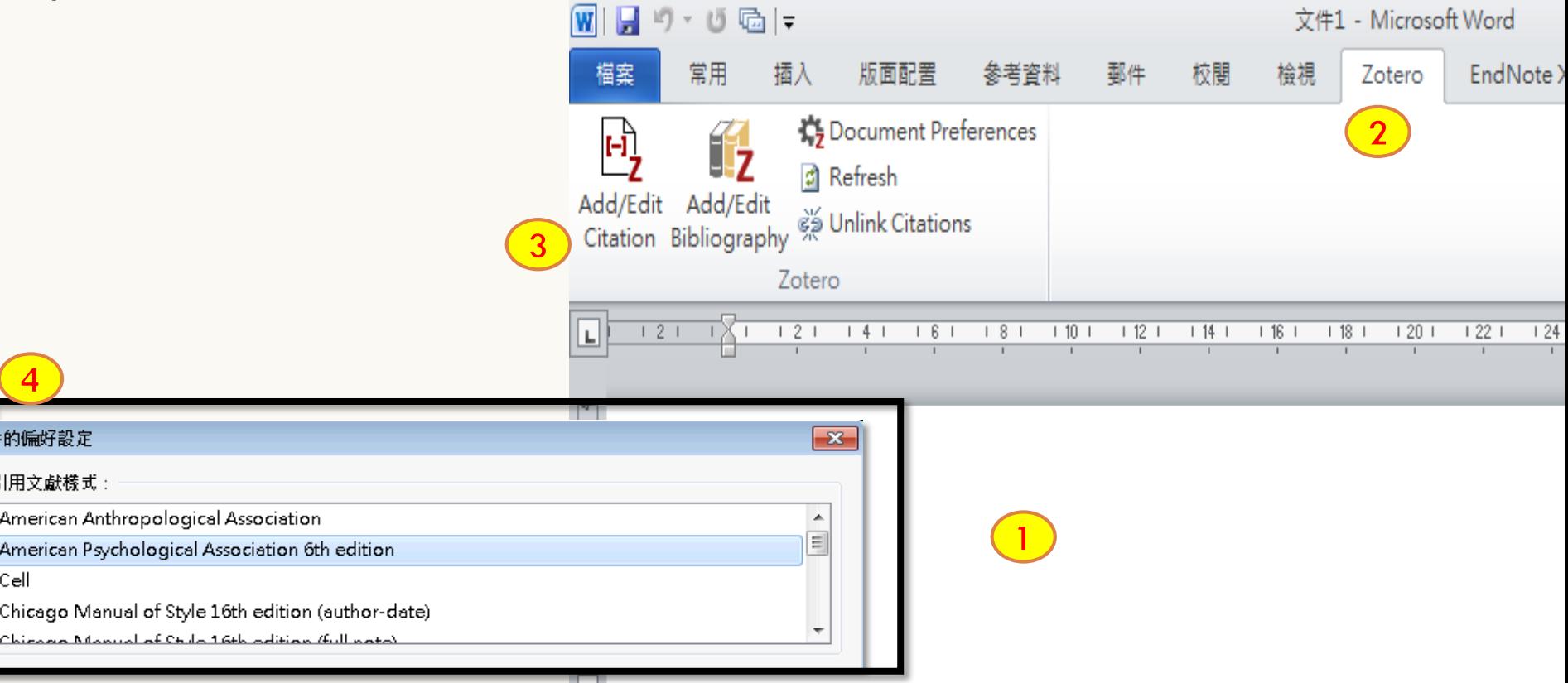

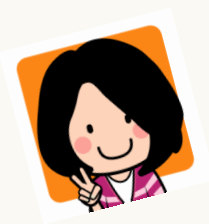

# 如何在報告中插入引用書目?(二)

以APA 書目格式+Windows +PC Word 版本一為例

- 5, 於搜尋視窗選擇「典型的外觀」, 即可出現Zotero書目畫面。
- 6, 找到欲引的該書目, 選取書目按 ok 即完成插入。

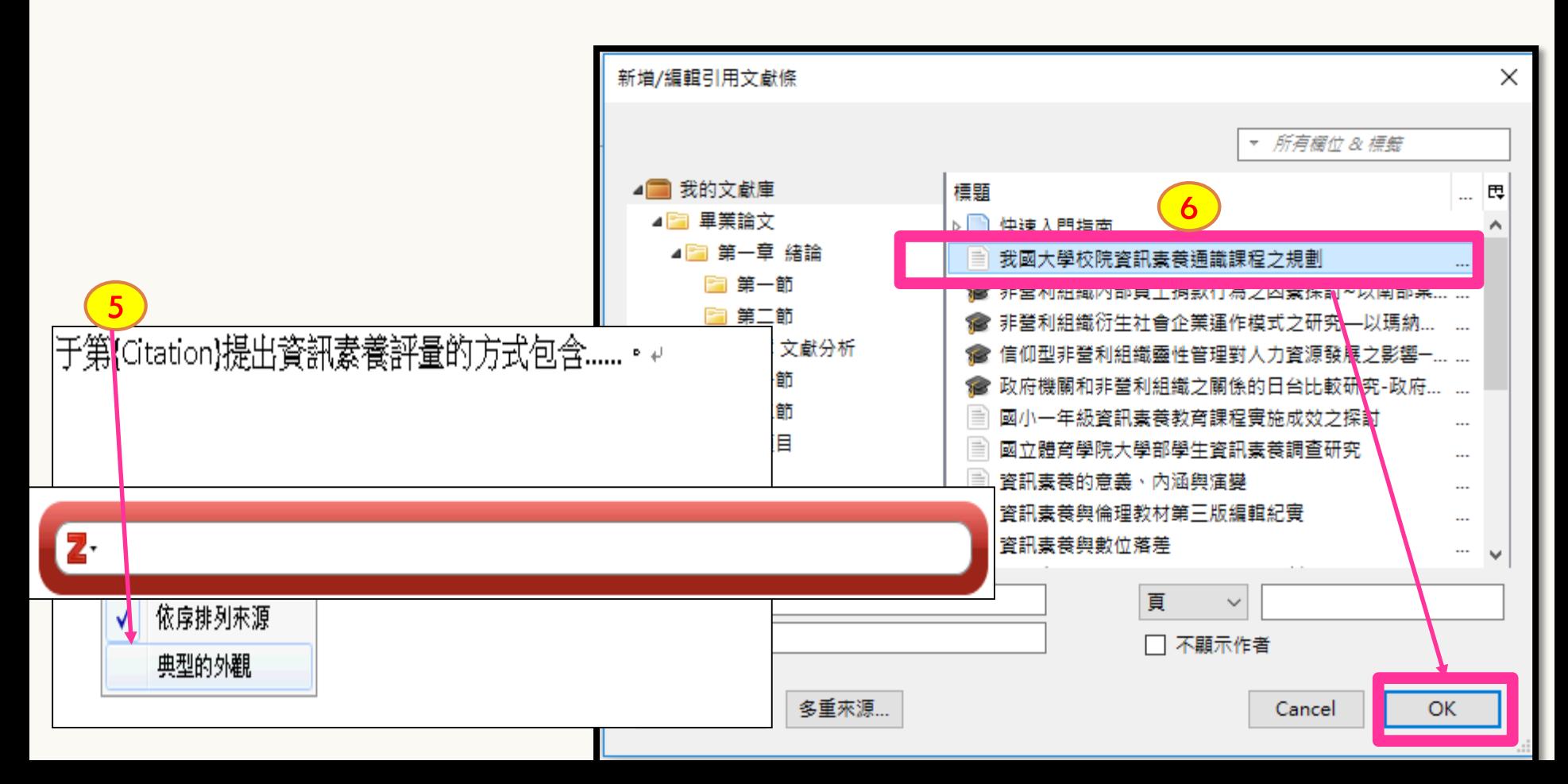

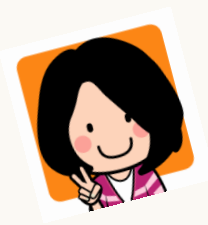

## 如何在報告中插入引用書目?(三)

以APA 書目格式+Windows +PC Word 版本一為例

#### 7, 若正文内引用不需要顯示作者名,

- 8, 請滑鼠點欲修改的引用, 選擇工具: Zotero Edit Citation,
- 9, 勾選「不顯示作者」,按Enter 即完成。

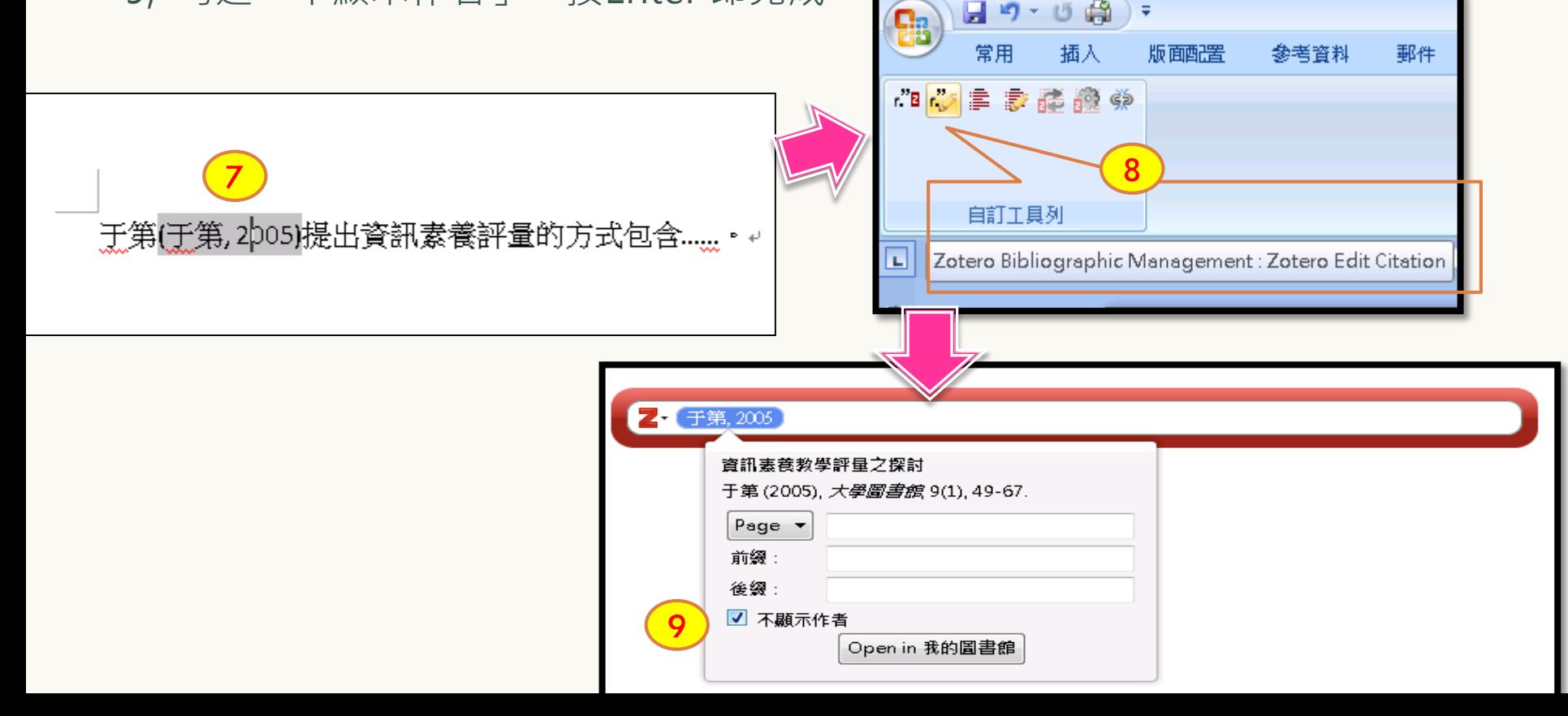

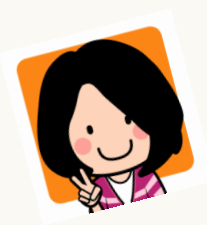

如何在報告文末列出所有參考文獻?(一)

以APA 書目格式+Windows +PC Word 版本一為例

 欲將所有文中引用書目,標列於文末參考文獻, 請點「**Add/Edit Bibliography**」, Zotero會自動列出正文內所有引用的書目資料。

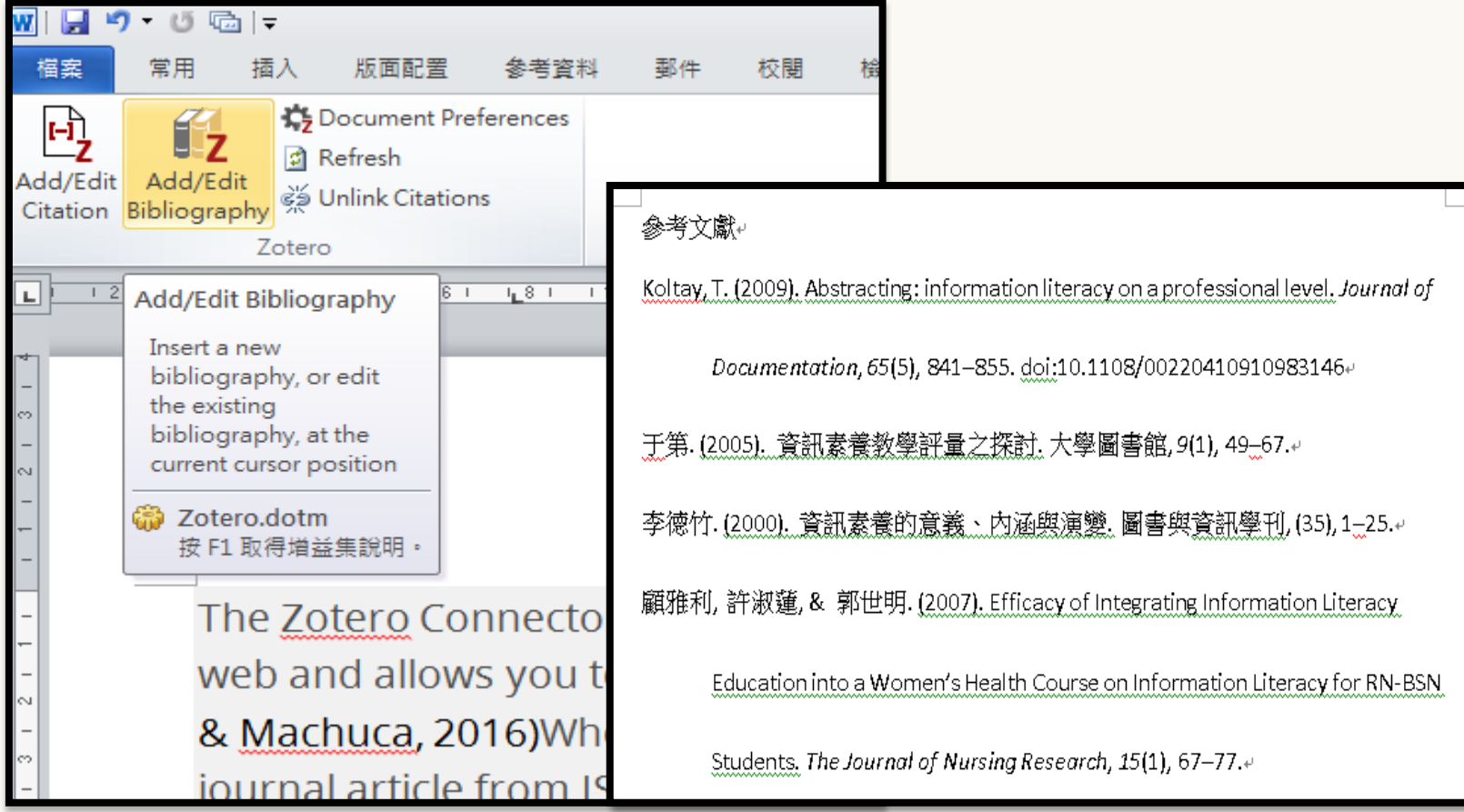

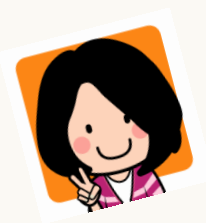

如何在報告文末列出所有參考文獻?(二) 以APA 書目格式+Windows +PC Word 版本一為例

▶ 完成報告引用暨參考文獻後,即可選擇: Zotero Remove Codes:移除Zotero參數。

但是,建議請務必**保留一份未移除Zotero參數的原始文檔**, 以備日後增添、修改用之。

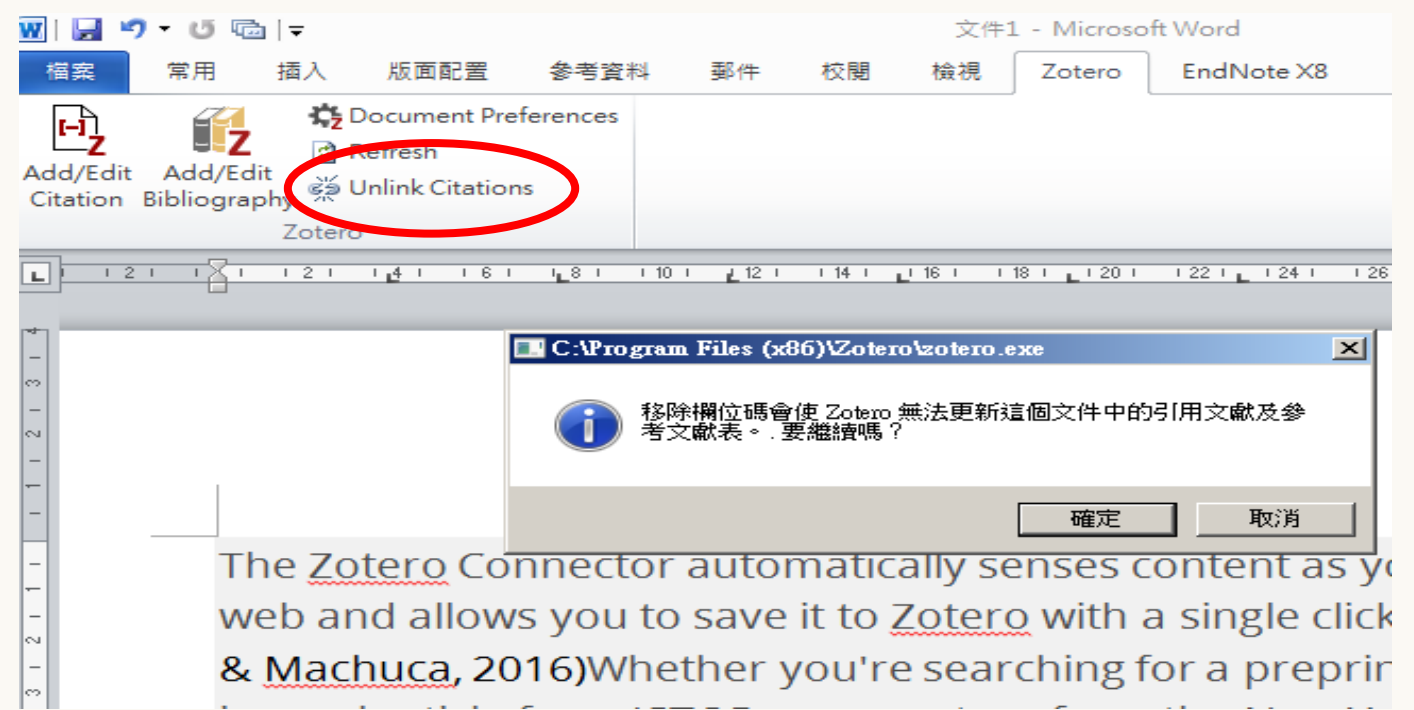

# 書目資料同步雲端備份

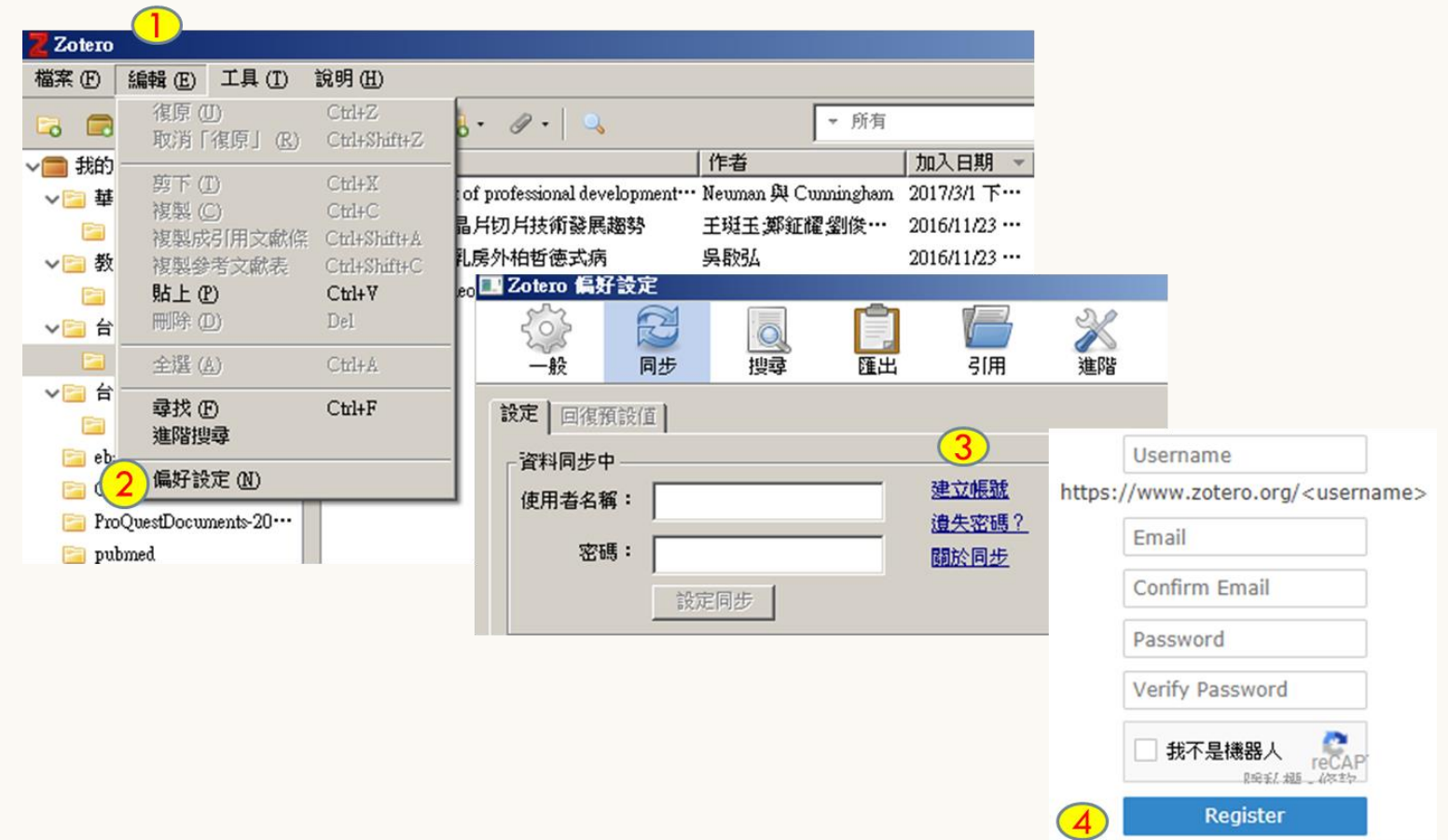

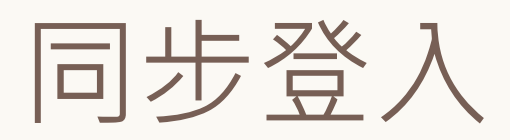

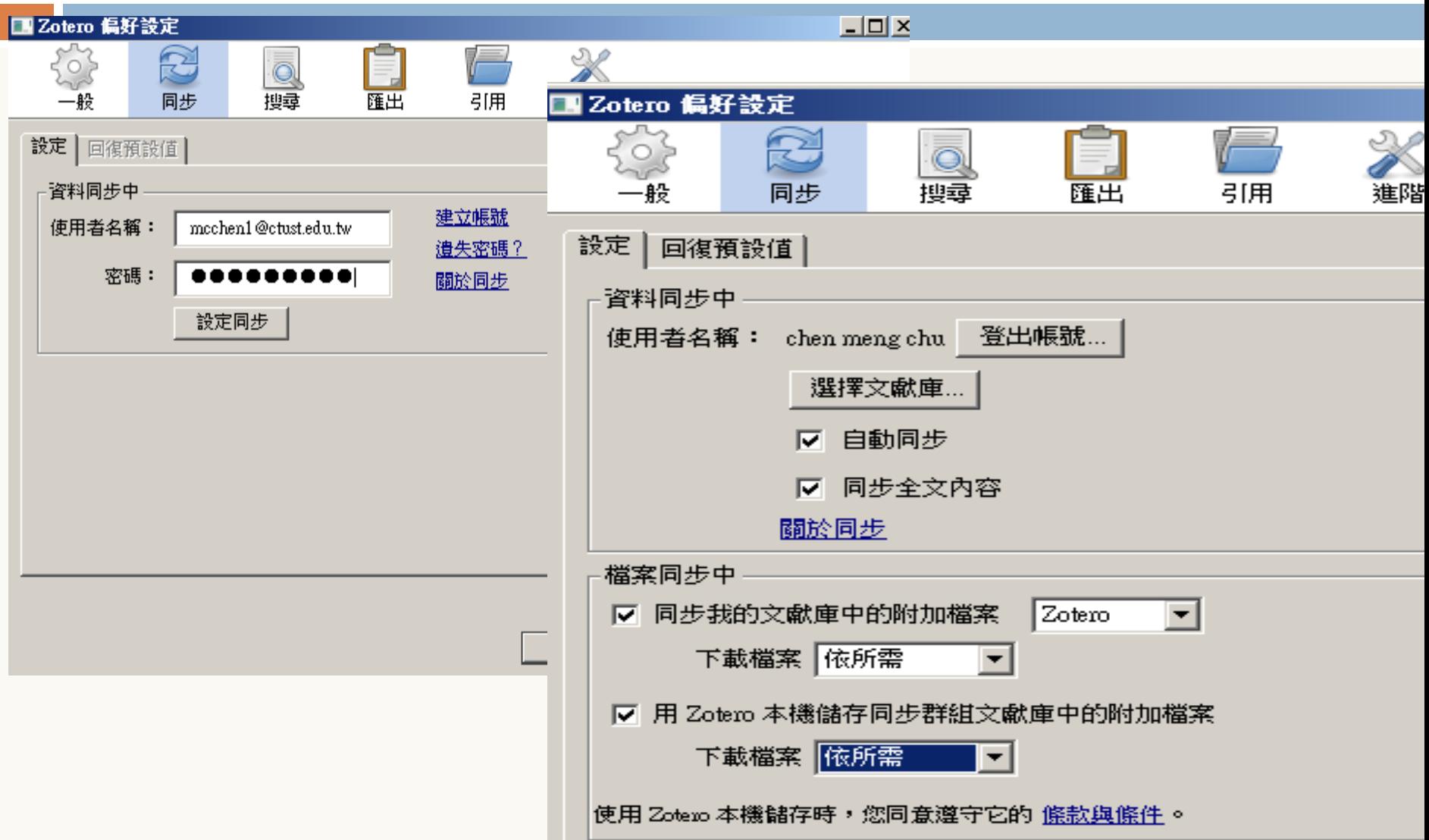

# 按同步鍵,與雲端資料整合

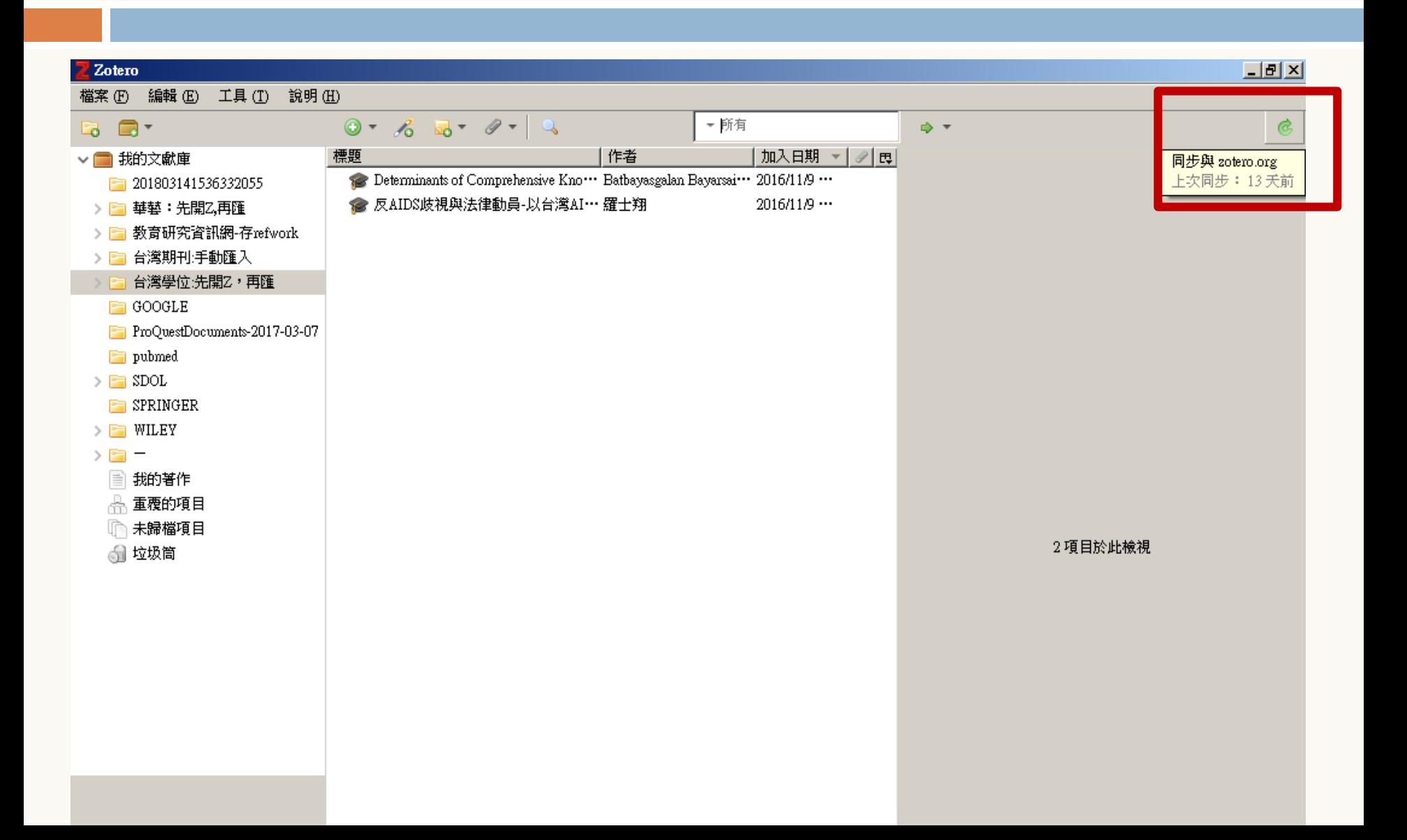

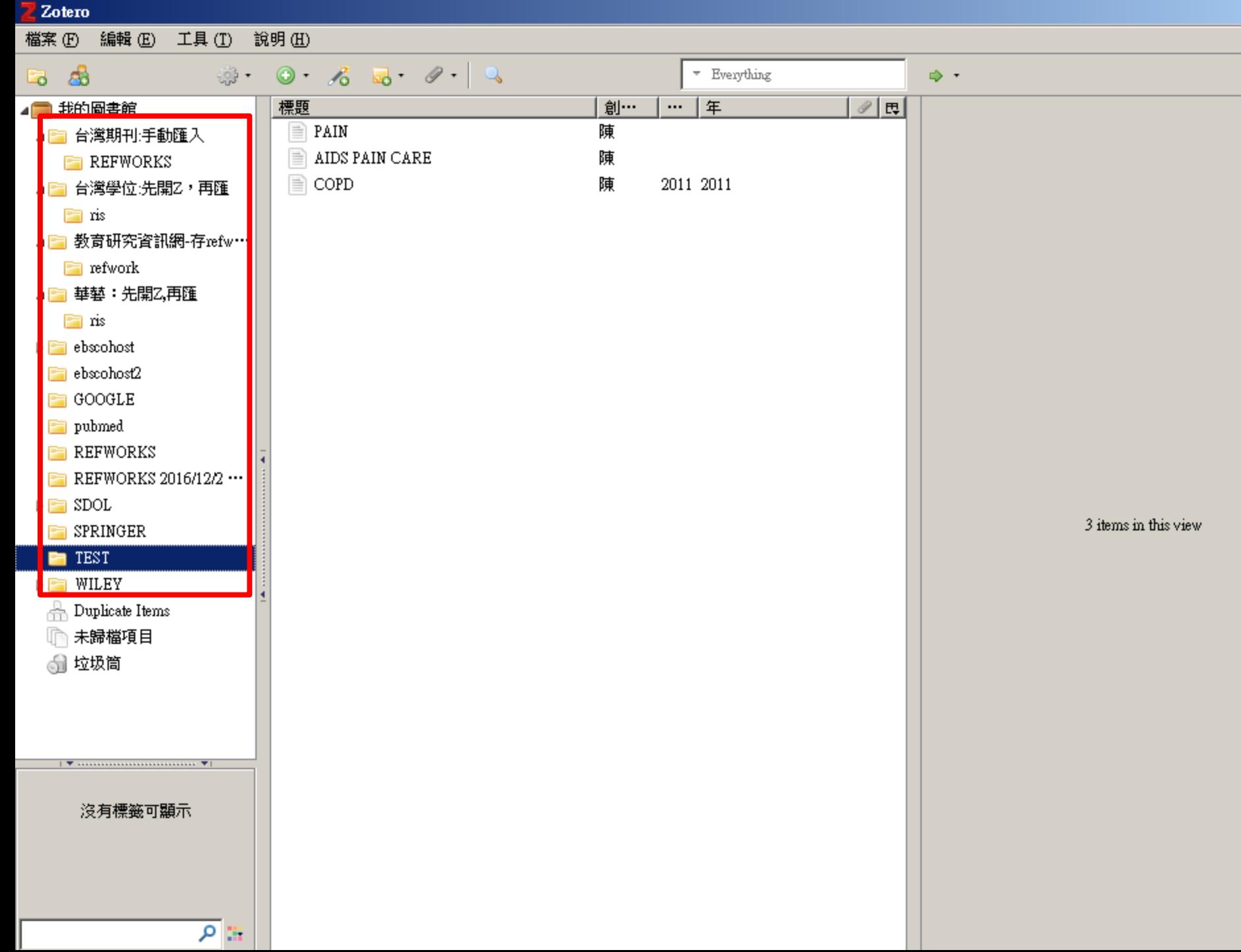

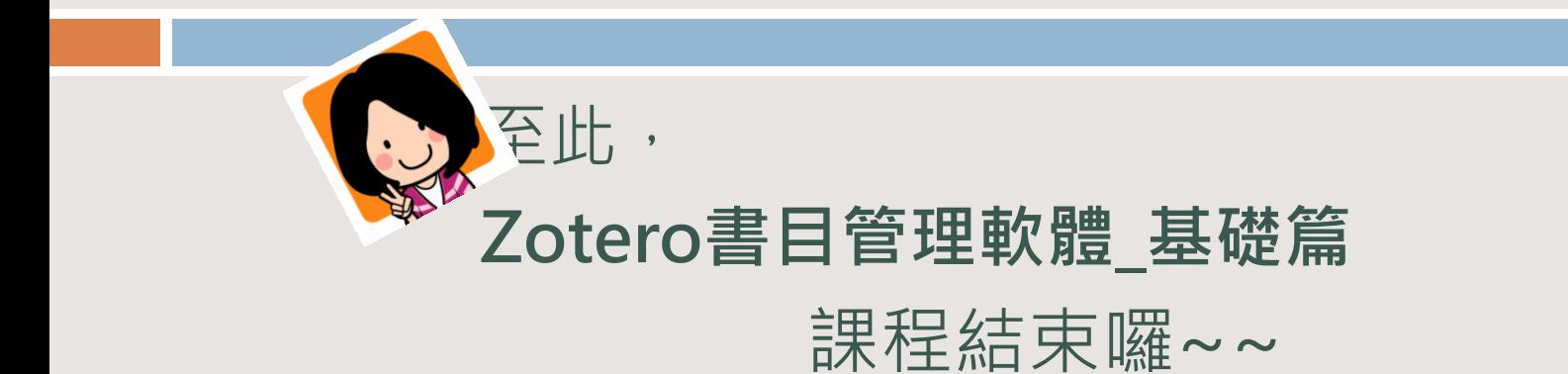

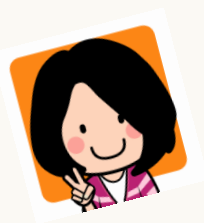

### 網路上也有達人網頁…進去瞧瞧吧!

#### 布丁布丁吃什麼? [http://pulipuli.blogspot.tw/2013/07/zotero](http://pulipuli.blogspot.tw/2013/07/zotero-introduce-zotero.html)introduce-zotero.html

□ 研究生2.0 [http://newgenerationresearcher.blogspot.tw/2010/03](http://newgenerationresearcher.blogspot.tw/2010/03/zotero.html) /zotero.html